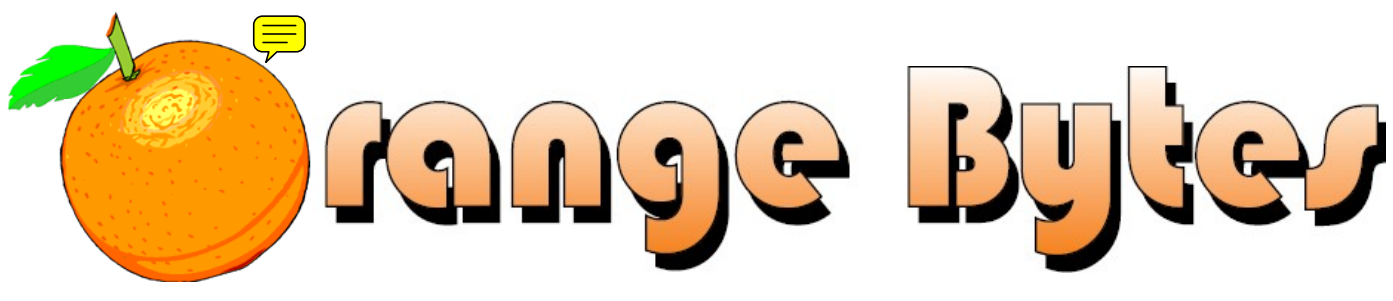

**-Award-Winning Newsletter of the North Orange County Computer Club\***

Vol 34 • No 1 JANUARY 2009

## **Main Meeting, January 4th Speaker Announcement to be Emailed**

A firm commitment for a speaker has not yet been obtained as of publication of this newsletter. Several options are being pursued. Members will be notified via the regular monthly email prior to the meeting.

> The **NOCCC Consignment Table** will **not** be set up during the January 2009 meeting. **E-Waste** will also **not** be collected by Omni Technics, Inc. (See Page 5)

## NOCCC Meeting - November 2nd

### **9:00 a.m.**

*Microsoft Word, Excel and Outlook.........Science 109*  Topics about these three parts of the Microsoft Office Suite. *Linux for Desktop Users ........................Science 131a*  Topics about the Linux operating system Beginners Q in here. *Visual Programming .................................Science 111*  Visual Basic, Visual Basic Script, Visual C++ and Visual J++ for beginners. **10:30 a.m.**  *Microsoft Access .......................................Science 109*  Reports. *Beginners PC Q & A (New SIG!) .................. Irvine Hall*  Beginners questions about PCs. *Digital Photography .................................Science 127*  Free image editing software. Hands-on demo of Topics about the Linux operating system. *Internet Today ...........................................Science 306*  The SIG Leader is no longer available. Interested members can attend for a roundtable discussion until a replacement is found. **Understanding Operating Systems ......... Science 111** Help with DOS, Windows, OS/2, etc. **12:00 Noon**  *PIG SIG.............................................. Argyros Cafeteria*  Lunch and conversation. **12:30 p.m.**  *PC Q & A........................................................ Irvine Hall*  Q & A about PCs. **2:00 p.m. Main Meeting, Irvine Hall** 

> NOCCC website: http://www.noccc.org

free picnik editing filters on the Internet.

Meeting Dates in 2009 Feb. 1, Mar 1, Apr. 5 and May 3

*Linux for Advanced Users .....................Science 131a* 

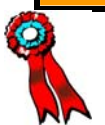

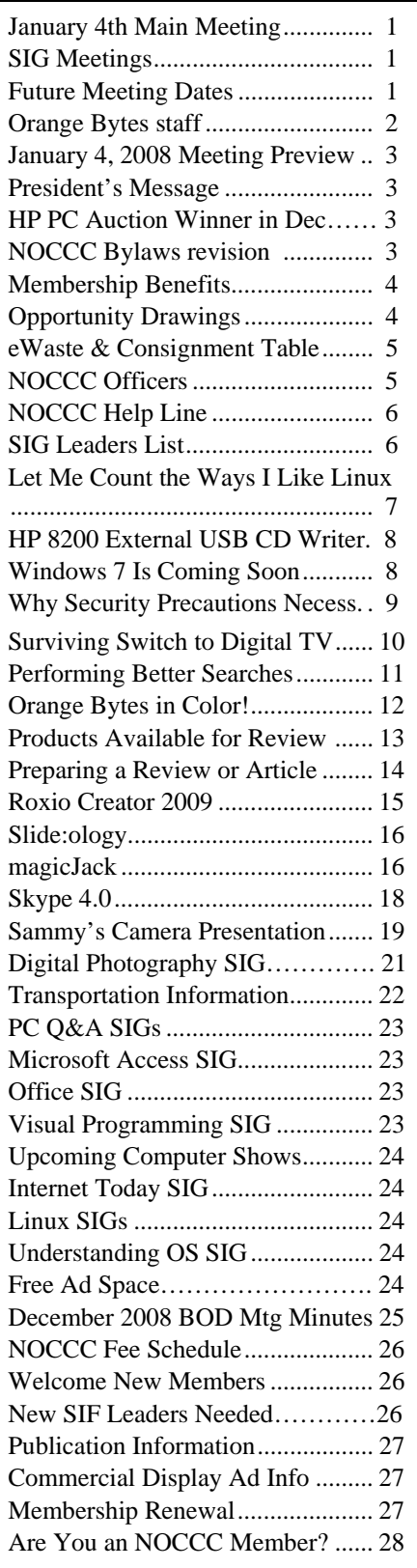

## Table of Contents Orange Bytes Staff

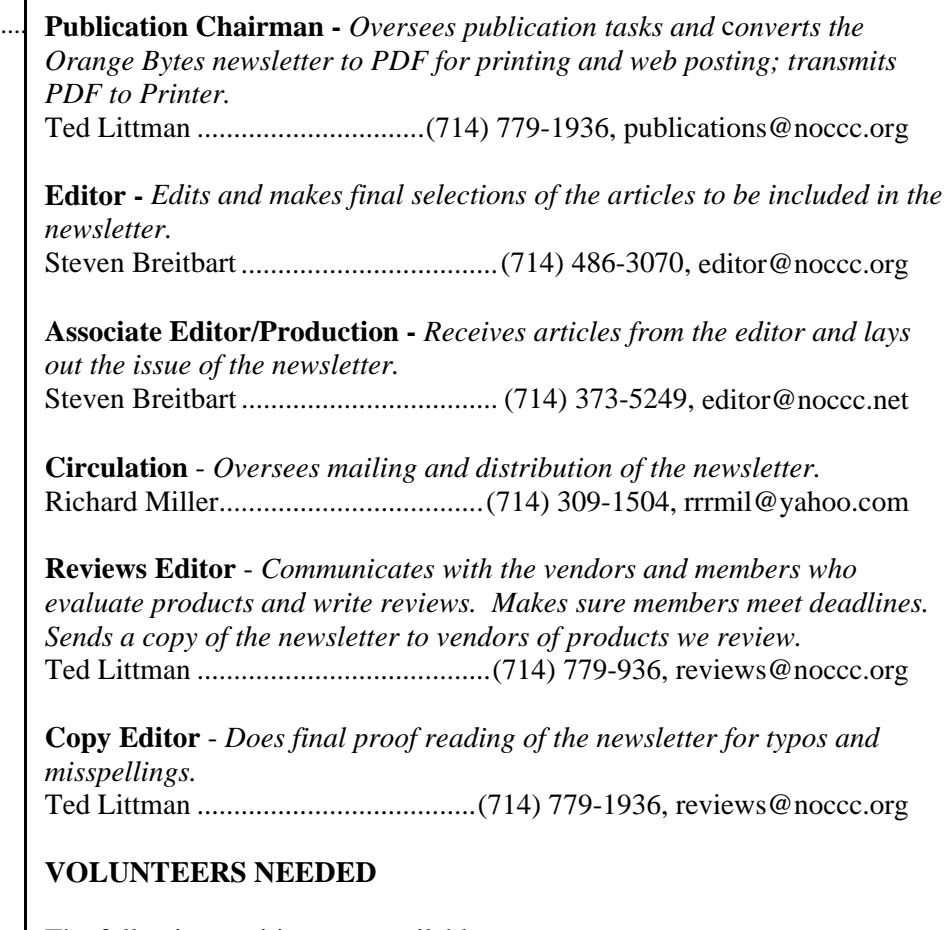

The following positions are available:

**Contributing Editors -** *Write articles for the newsletter.* **Open**

**Commercial Swap Meets** - *Distributes the newsletter and NOCCC flyers at swap meets.* **Open**

**Commercial Advertising** - *Obtains ads from vendors for the newsletter.*  **Open**

 **Classified Advertising** - *Obtains computer-related, non-commercial ads for the newsletter free to NOCCC members*. **Open** 

# *Celebrating 32 years of "Friends Helping Friends"*

## January 4th Main Meeting

### 2 p.m. Irvine Hall

A firm commitment has not yet been obtained on a speaker for the January meeting. Several options are being pursued. Members will be notified via the regular monthly email prior to the meeting. If you have any suggestions, please notify Jim Sanders.

## **PC Auctioned!**

A refurbished Hewlett Packard a410n was auctioned at the Main Meeting on December 7th, 2008. It included the PC, keyboard, monitor and mouse. The specifications are:

- Intel Celeron 2.80 GHz CPU, 400 MHz bus speed
- 512 MB DDR SDRAM
- 80 GB Ultra ATA hard drive
- CD-RW; DVD-ROM and floppy drives
- 56 kbps modem and 10-/100 Mbps Base-T Ethernet
- Microsoft Windows XP Pro and Microsoft Office XP Basic
- 17" LCD Display

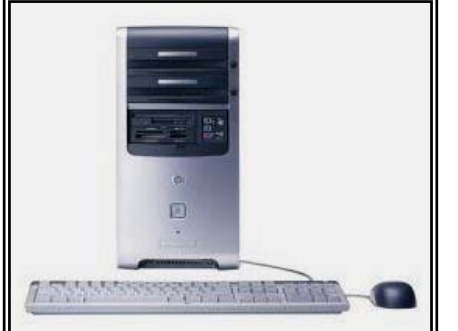

It is estimated that the value of this computer system exceeds \$200.

**To see the winning bidder, go to p. 18.** 

### **NOCCC Bylaws Revision Vote**

**The Rules Committee met and prepared a proposed revision to the Club Bylaws, last modified Sept. 7, 1997. A 2 p.m. vote by attending members will be held at the Jan. 4, 2009 Main Meeting in Irvine Hall. A copy of the proposed revision has been emailed to all members whose email addresses we have. The revision also can be viewed at:** 

**http://www.noccc.org/bylaws/proposed revised noccc 9-97 bylaws.pdf** 

**We urge all members to review the Bylaws, attend the January meeting, and VOTE!** 

## **President's Message**

### *By Jim Sanders, NOCCC President* **Merry Christmas and Happy New Year!**

Depending upon your luck in the post office lottery draw, you may have received your newsletter before the new year or not, but in either case the sentiment remains. Looking back on the last year, a lot of things happened both in the club and in life in general. Not many of us will be able to soon forget paying \$4.50 for a gallon of gas. And I certainly hope it doesn't get anywhere near that high

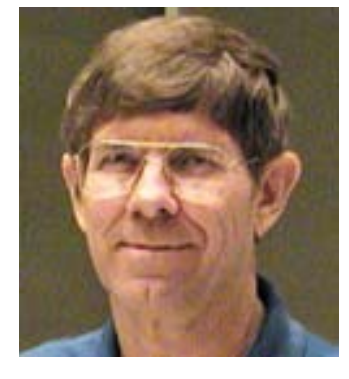

anytime soon again. Between the price of gas, the falling housing market, the credit crunch, the rising unemployment rate, and a historic presidential election, it has been either a year to remember or a year to forget depending up on your point of view.

have joined the club in part because they became aware of its existence through the column. On the positive side, at least as far as the computer club is concerned, we are starting a new year and doing so in pretty good shape. In the last six months the membership has stabilized, in fact it has even grown a small amount. It has been my opinion for several years that the need for the computer club has not diminished all that much. The popularity of the computer talk shows on radio I think are a good example of the truth of that statement. The problem seemed to be more one of all those people that listen to the radio talk shows were simply not aware that the computer club existed. The **Ask the PC Club** column in the OC Register has helped a great deal by letting people know that we do exist. Twelve new members

looks like the trend is heavily towards solid-state memory, that is, flash memory cards. At the December meeting, we had a spirited presentation on high definition camcorders presented by Robert Morrissey of Sammy's Camera. One segment of his presentation dealt with the largest purchasers of the nifty new cameras. One category that surprised me quite a bit was skateboarders. Of all the different types of recording media available for camcorders, it

that is to attend the January meeting. Please try and make the meeting if you can. A reminder, at the January meeting we will be having a vote on the revised North Orange County Computer Club bylaws. I do not feel that there were any really major changes to the bylaws. However, I strongly recommend that you read the revised edition that has been posted on our web site and see if you agree. Whether you agree, or not, the only way to express your opinion is to vote on the changes. The only way that you can do

## Membership Benefits

As a valued member, we bring you a section of discounts and offers as part of the entire "Benefit of Belonging." (Caveat: we are unable to endorse these companies, but make these offers available as a service to our members.)

### **User Group Offers - Software and Hardware**

**Corel** - Use the following link for special pricing for user group members: [www.corel.com/specialusergroups](http://www.corel.com/specialusergroups)

- WordPerfect Office X3 for \$159
- $\bullet$ CorelDRAW Graphics Suite X3 for \$179
- $\bullet$
- $\bullet$ Paint Shop Pro Photo XI for \$59
- ۸ Snap Fire Plus for \$29

**Laplink** - [www.laplink.com](http://www.laplink.com/) - Laplink's Everywhere 4 is a great remote computer control and access program. PCmover is a program for moving all of your applications, settings, and data files from an old PC to a new PC. Members of an APCUG affiliated user group can get discount of 30% by using coupon code APCUG.

**Techsmith** - You can get SnagIt, a screen capture program, and Camtasia Studio, to quickly record, edit and publish multimedia demos and presentations, bundle for \$269, a \$50 savings. Go to: [www.techsmith.com/store/order/bundle.asp](http://www.techsmith.com/store/order/bundle.asp) and use promotion code **PRESBN05**.

**Kingston Memory Products -** Many different types of memory products are available at a discount to members of APCUG affiliated clubs. Go to www.shop.kingston.com/swug and use the password "computeroutlook"

**ZoomWare -** Ai Squared is pleased to introduce ZoomWare, revolutionary new software that magnifies and enhances everything on your computer screen. It's perfect for those who squint at the computer screen and lean in to read the fine print. Members of APCUG clubs (NOCCC is one of them) can get a 20% discount! Normally ,the download version is \$149, but with the discount it is just \$119. A CD version is also available for \$140, which is a \$35 savings and ships within 3 to 5 business days. To take advantage of your special APCUG member discount, simply purchase ZoomWare online at www.GetZoomWare.com and enter the following code at checkout: APCUG08. Learn more or get a free trial version at [www.GetZoomWare.com.](http://www.getzoomware.com/)

### User Group Offers - Books and Magazines 4) Keyboard or Paragon software

**Pearson Education Products including Prentice Hall Professional, Addison-Wesley Professional, IBM Press, Exam Cram, Que Publishing, and Cisco Press.** Get 35% off list price by purchasing directly from the publisher combo site: [www.informit.com/](http://www.informit.com/)join. Sign in or create an account. Enter the membership code "USERGROUP" (all caps). Select your items and check out. You are required to register and apply the code once, but you must be logged in to receive the special pricing.

**O'Reilly Books** - **Get 35% off all books and PDFs** from O'Reilly, No Starch, Paraglyph, PC Publishing, Pragmatic Bookshelf, SitePoint, or Syngress books you purchase directly from O'Reilly. Just use code **DSUG** when ordering online, [www.oreilly.com/store/,](http://www.oreilly.com/store/) or by phone, (800) 998-9938. Free ground shipping on orders \$29.95 or more in the US. If for any reason you are not completely satisfied with your purchase, return it to O'Reilly and get your money back [\(www.oreilly.com/oreilly/cs/guarantee\)](http://www.oreilly.com/oreilly/cs/guarantee). A return shipping label is included with every direct purchase and directions are posted online in case you misplace it.

Corel Painter IX.5 for \$229 **Peachpit Press Books Discount** - Get 35% off by joining the Peachpit Club. Go to [www.peachpit.com](http://www.peachpit.com/) to sign up as a member. User group members should note that once you've become a Peachpit Club member, you may use your user group coupon code ON TOP of the permanent savings you earn as a member of the club. Just log into the site before you make a purchase to ensure this permanent discount will be in effect, and then enter coupon code **UE-23AA-PEUF** (case-sensitive) at checkout! This coupon code is an exclusive offer that may not be used in conjunction with any other coupon codes. The offer applies to all titles at peachpit.com including New Riders, Macromedia Press, Adobe Press, and Peachpit Press.

> **Smart Computing** - [www.smartcomputing.com](http://www.smartcomputing.com/) For each paid membership (subscription to either Smart Computing or Computer Power User) via personalized membership forms or by telephone, the NOCCC will receive one credit. When the NOCCC has accumulated 5 credits, Smart Computing will donate one subscription to us (Great to use as an opportunity drawing prize or a "thank you" to a member, etc.) Call customer service at (800) 733-3809 and tell them you are with the North Orange County Computer Club. If you go to their website to subscribe, click on User Groups and there is a drop down menu with our group's name on it.

### **THE CLUB OPPORTUNITY DRAWINGS**

### *GENERAL DRAWING PRIZES:*

- 1) Adobe Photoshop Elements 6 book
- 2) Network Security Fundamentals book
- 3) Is It Safe? book
- 

#### *MEMBERS ONLY DRAWING PRIZES: (*Wear your NOCCC Membership Badge and get a free ticket!)

- 1) Cloud Computing book
- 2) The Truth About Email Marketing book
- 3) Blown to Bits book
- 4) Keyboard or Paragon software

# and e-Waste **Collection**

The NOCCC Consignment Table will be set up during the **February 1st** meeting. Omni Technics, Inc. will also collect E-Waste.

- 1) Only current members can place items for sale, but non-members are welcome to purchase items from the table. This is a great place to get some money for your surplus computer items, and help the NOCCC at the same time.
- 2) The consignment table operates on a 90/10% basis — with the owner getting 90%, and the Club treasury 10%.
- 3) **You can fill out a Consignment Table User List and item tags at the table:**  The user list and each tag must contain:
	- a) Seller's name
	- b) Seller's NOCCC membership number
	- c) Item name and description
	- d) Item asking price
- 4) All items and/or money may be picked up by the seller at any time, but no later than 2 p.m. on the day of sale. Any items and/or money not picked up by 2 p.m. will become the property of NOCCC and will be subject to disposal at the Club's discretion.
- 5) California disposal laws have made it illegal to put monitors and computers in the regular trash. If you have a display or computer that doesn't sell, you must agree to pick these items up. The club has no storage room available for unsold items.
- 6) NOCCC is NOT RESPONSIBLE in any way for items bought and/or sold at the Consignment Table. Each item is placed and sold on an AS-IS BASIS.

## Consignment Table **No. 2008** MOCCC Officers

The area code for the following phone numbers is 714 unless noted. **President** 

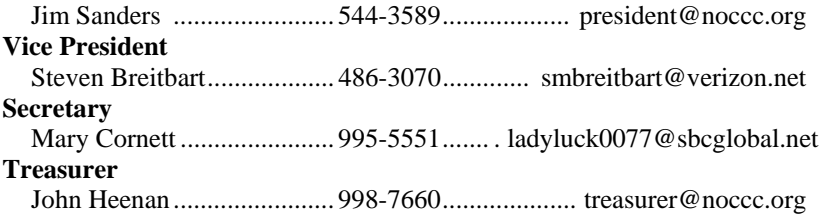

### **Directors**

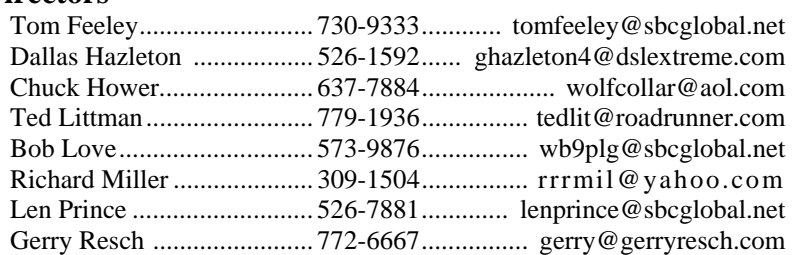

### **Editor**

Steven Breitbart................... 486-3070........................ [editor@noccc.org](mailto:editor@noccc.org)  **Webmaster** 

Open

### **Volunteers, Committees, and Projects**

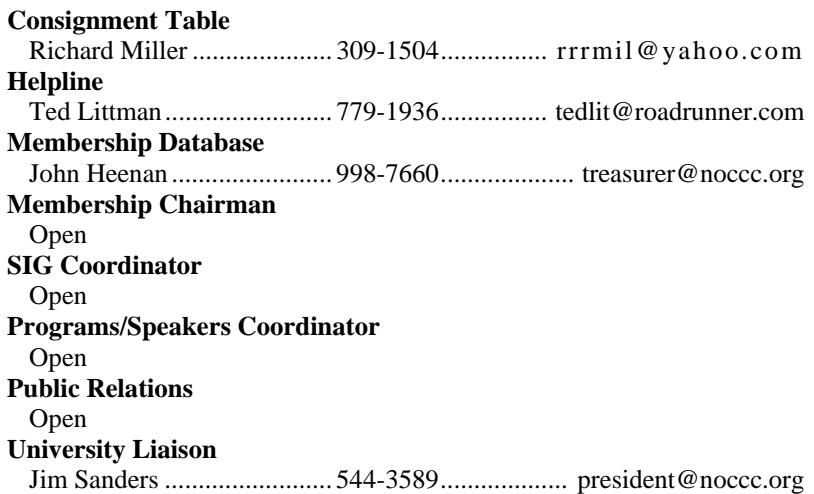

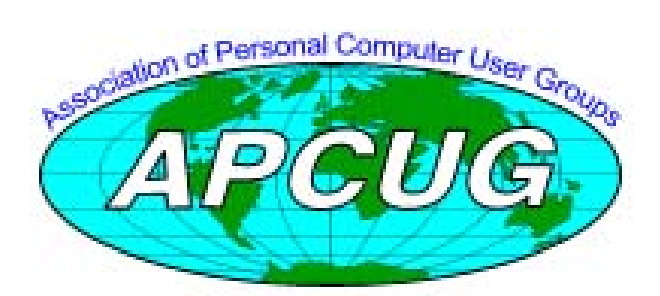

## **NOCCC Help line**

The Help Line is in the true spirit of the NOCCC, which is to help others to learn more about computers. The following is a list of Help Line subjects that a NOCCC volunteer is able to help you with. Call (714) 779-1936 or e-mail Ted Littman at helpline@noccc.org with additions, deletions, or corrections.

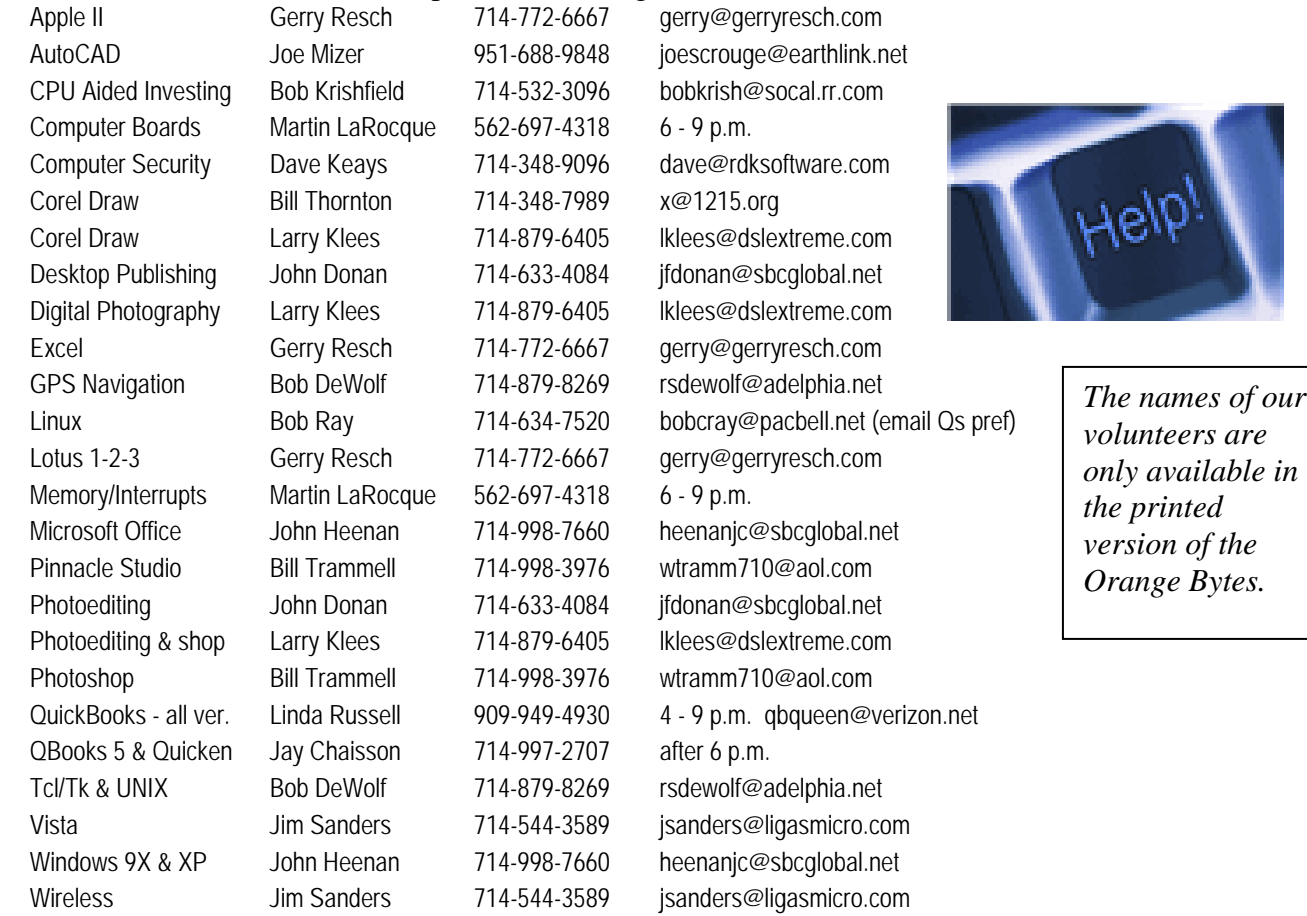

## SIG Leaders List

Contact the SIG leaders by e-mail, preferably, rather than by telephone.

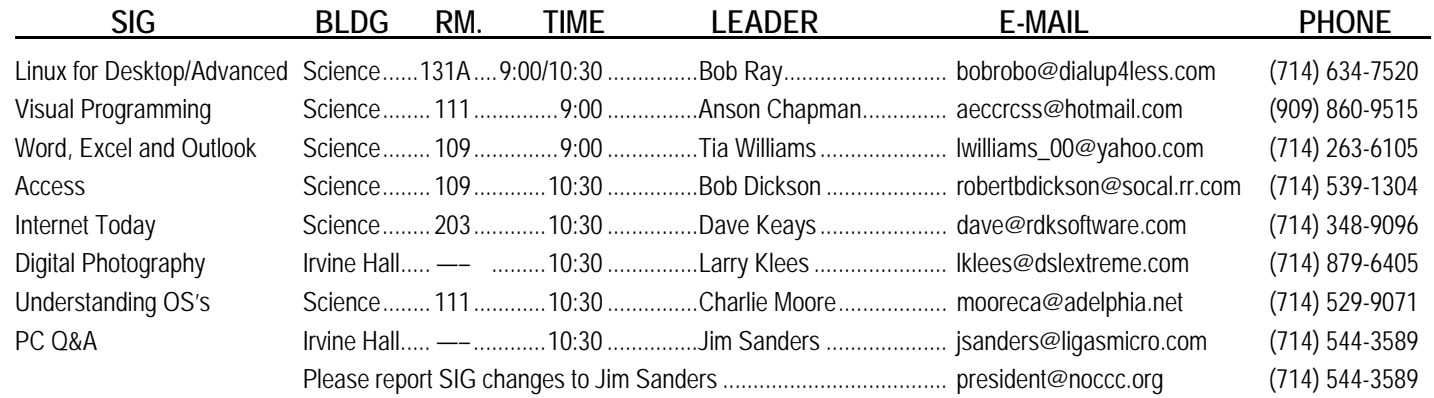

### Computer Talk

### **Let Me Count the Ways I Like Linux**

*By Kerry Miller, a member of the Front Range PCUG, Colorado* 

[http://www.frpcug.org;](http://www.frpcug.org/) n0wiq (at) comcast.net.

*This article has been obtained from APCUG with the author's permission for publication by APCUG member groups; all other uses require the permission of the author (see e-mail address above).* 

I used to use Microsoft Windows up to Windows 98. I then switched to Windows NT in a dual- boot system with Linux. However, when I went to boot NT one more time and NT gave me a message to the effect "I'm sick, fix me," I said goodbye to Windows and Linux has been my main operating system since. I found Linux applications to match all my user data. I was able to move all that data from the NT file system (NTFS) to the earlier Windows file system (FAT). From there I copied all the data into the ext2 file system, which was used by Linux at the time.

Now let me count the ways I like Linux:

- 1. Linux resembled the HP-UX operating system (http://en.wikipedia.org/wiki/HP-UX) I was using at work. This made going between work and home easier.
- 2. The roots of the Linux operating system go back to the late 1980's. By the time I decided to switch to Linux, it was a viable (if little known) multi-user, multi-tasking operating system for Personal Computers. That meant I could establish more than one user for my PC and run multiple programs simultaneously—I was not restricted to either the Windows or MAC operating systems for those PC capabilities. And, of course, Linux was (and still is) free.
- 3. Linux comes with a distribution of the X windows protocol produced by an international consortium. To understand this capability, think of it as "...providing the basic framework for building Graphical User Interfaces (GUIs), and moving windows on the screen and interacting with a mouse and/or keyboard." (Extracted from http://en.wikipedia.org/wiki/X\_windows). Because this capability was (and is) not built into the operating system, it provides greatly enhanced flexibility for anyone creating Linux applications.
- 4. For those familiar with the Windows and MAC operating systems, it is surprising to realize that the software that creates what you see as the "desktop" can actually be a separate application program. I use the GNOME desktop together with X windows. This desktop (one of several that can be used with Linux) allows me to use a number of different screens and switch between them as I wish. This allows me to open an application on one screen and switch to a different screen to open another application. From

http://en.wikipedia.org/wiki/GNOME: "The GNOME project puts heavy emphasis on simplicity, usability, and making things 'just work....'"

- 5. There are a wide range of user applications available, as well as tools to write your own applications.
- 6. Linux has (and has had for some time) a reputation for stability. The operating system doesn't crash unless the user does something to make it crash. Around 1997 (about the time I decided to change to the Linux operating system) I read an article (in a Linux magazine) professing to use two computers as near identical as production processes allow. They loaded one computer with Microsoft Windows and they loaded the second computer with Linux. They ran similar bench mark programs on both computers. The machine loaded with Microsoft operating system crashed in a short time. The machine loaded with Linux continued to run for as long as the comparison experiment was set to run.
- 7. Many distributions of Linux are as easy as or easier to install than Microsoft Windows.
- 8. A person can customize and/or build a Linux operating system to meet individual needs.
- 9. Many distributions of Linux include such primary applications such as the Firefox web browser, OpenOffice, an office suite similar to Microsoft Office (word processor, spreadsheet, presentations, etc.), and a number of other "name brand" applications.
- 10. Linux can be cost free. There are hundreds (or more) of applications written for Linux and there is a growing library of applications.

Microsoft Windows was the new kid on the block at the time I switched to Linux from my point of view and it did NOT do many ordinary things well.

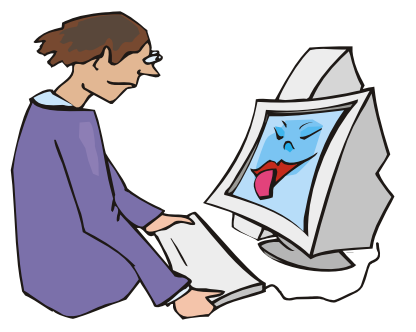

**.**

### **Experience with HP 8200 External USB CD-Writer**

### *By Leonard Prince, NOCCC*

A new 8.9 inch notebook computer purchased on impulse taught me a lesson I wish to share with you. The computer was compact with wireless and XP operating system but without a CD-RW. The salesman claimed I could use an external USB CD-RW for \$20. That clinched the sale but the CD-RW purchase would be deferred until I did a computer test run. The computer was impressive but slow compared to a desktop. Back to the store where a cheerful refund was received. What was I thinking of? I don't need a notebook computer! Only those with young eyes and steady hands can use one.

What I need is more experience with Ubuntu Linux and better education on the parameters of older computers necessary to utilize Ubuntu Linux's rich inventory of low-cost software. An upcoming experiment will attempt to run Ubuntu Linux LIVE-CD on 3 junk-yard computers. Can an external CD reader be used to install Ubuntu Linux? I ran across an external HP CD Writer model 8200 with a USB interface. I asked our club President and "full time computer instructor" Jim Sanders. Jim's answer: First: Set up the boot sequence in the computer's BIOS to boot from the USB CD-ROM. This requires that the BIOS boot sequence gives the operator that option. That option is not available if the system ROM does not have USB nor CD-ROM drivers or uses an older USB-1 protocol. Second: The external CD-ROM has current USB-2 standards allowing it to boot via USB. I will add one more requirement for booting from external or internal CD-ROM. Third: The CD-ROM must be new and fast! The LIVE-CD for Ubuntu Linux 8.10 contains 695 MB; more than some older CD Readers can read, more than older CD-R blanks can record. The 1X speed of a CD reader is 150,000 bps. The newer models are able to read 52X. An 800MB CD read time varies from 80 minutes to 2 minutes! The HP CD Writer later showed a speed of 616,000 bps or 4X.

The HP CD Writer was used in an interesting experiment in booting Ubuntu Linux to a computer. Built in 2000 it is a nice looking external package with a plastic outside box and steel frames with electrostatic shielding and a printed circuit connecting the 4X CD-ROM to the connectors on the rear panel. The quality was military grade. It had three drawbacks. The CD-ROM drive was 4X. The USB interface was USB-1. The XP needed a downloaded driver from HP which functioned well but would not boot up because the driver had to be loaded before it could be used. To confirm this, we tried anyway to see if it would somehow boot even if the read of the 800 MB CD would take 20 minutes at 4X speed. It didn't recognize the LIVE-CD and booted up to XP. The old USB-1, 4X drive and the required special driver prevented a LIVE-CD boot. Let's forget booting Ubuntu Linux off a CD. After the boot to Windows XP, the LIVE-CD offered to install Ubuntu Linux under Windows. When accepted, the external CD was showing a transfer rate of 78 K bps and predicted that Ubuntu Linux would be installed in 2 hours. Three hours later, it completed and instructed a reboot.

Rebooting offered XP or Ubuntu Linux. The Ubuntu Linux choice lead to the Ubuntu Linux screen saver and an error "no root file system." Using a soft reboot (pushing that little button near the front panel power switch), we selected the following: Ubuntu Linux, escape key, select read only demo (live CD desktop). Ubuntu Linux is now running as it would from the LIVE-CD but the live-CD information is stored on the hard drive instead of the CD reader.

A comparison of time-to-boot from a LIVE-CD on the same machine using an internal late model CD-RW took 2 minutes to reach the LIVE-CD run state instead of the three hours for an eight year old HP CD Writer 4X USB-1. The lesson is that you need to avoid the obsolete technology.

### **Windows 7 Is Coming Soon**

*By Sandy Berger, CompuKISS [www.compukiss.com](http://www.compukiss.com/); sandy (at) compukiss.com* 

*This article has been obtained from APCUG with the author's permission for publication by APCUG member groups; all other uses require the permission of the author (see e-mail address above).* 

If you ask 100 people their impressions of the Microsoft Vista operating system, 95 of them will tell you that Vista is no good, even if they have never seen or used it.

It is obvious that public opinion of Vista is in the mud. Microsoft made some major blunders when it introduced Vista. There were not enough drivers ready, so many printers, scanners, and other peripherals were incompatible. There was no noticeable speed increase over Windows XP. Vista requires much additional memory and more hardware, so it was often impossible to upgrade current Windows XP computers. Also, Microsoft did not woo the press as it did when it introduced Windows XP; so Vista got a lot of awful publicity. Vista is not a bad operating system, but Vista has gotten a bad name. Microsoft has lost the battle and they know it. So they are working on a new Windows operating system.

Microsoft hopes to make a clean break with previous Windows operating systems with this new version of Windows. It is especially distancing the new operating system from the "wicked" Vista operating system. This is obvious in the name it has chosen for the new OS. It is not using year names like Windows 2000. It is not using what it refers to as inspirational names, like XP or Vista. Instead, it will go back to its original numerical naming convention. There was a Windows 1, Windows 2, and Windows 3. Now there is to be a new operating system called "Windows 7."

It you have been following the versions of Windows as they have been introduced, you will find it difficult to comprehend that this next version is actually the seventh version of Windows, but Microsoft says that it is, so that is that. It's Windows 7.

More important than the name, however, is the fact that Microsoft cannot afford another misstep. It must make this operating system faster and better than Vista. Microsoft has already showed off Windows 7 at some developer's conferences and has made some announcements and promises.

Windows 7 will be built on the Vista base, so peripherals that work with Vista, which now includes most printers, scanners, and other devices, will also work with Windows 7.

Windows 7 will have a smaller storage footprint and will use less memory. This will allow it to run on the new small Netbooks that are now running Windows XP or Unix because Windows Vista cannot run on their small solid state drives.

Windows 7 will boot up and shut down faster. It will have improved battery life on laptops. It is also promised to have an easier-to-use interface and to be easier to network in a home environment.

Although Microsoft is officially targeting January 2010 for the launch of Windows 7, logic indicates that it will have Windows 7 ready for next year's holiday selling season.

This holiday season you'll find some great prices on computers running Microsoft Vista. If all goes well, when the holiday season rolls around in 2009, the stores will be filled with computers running the next version of Windows, Windows 7. Microsoft has made mistakes before, but I think it will do everything it possibly can to make Windows 7 a winner. So if you are looking to buy a new PC, this year will be a good time to buy, but, if you can wait, next year may be even better.

### **Why Security Precautions Are Necessary**

*By Bob de Violini. a member of the Channel Islands PCUG, California* 

*[www.cipcug.org](http://www.cipcug.org/); rjddev (at) gmail.com* 

*This article has been obtained from APCUG with the author's permission for publication by APCUG member groups; all other uses require the permission of the author (see e-mail address above).* 

First off for the holidays, there's a story that illustrates just why you should always enable encryption on your wireless router (for those who use one) AND why you should be leery of any public computer for Web sites you need a password to access. A college student in Kentucky has been charged with identity theft, among other crimes, for planting malware on computers in his school's library. The malware was a keystroke logger that captured usernames and passwords for any pages fellow students logged in to. He then used this information to access their e-mail accounts and send out e-mails attempting to extort these same fellow students. He also used an unsecured wireless router to access these accounts, making it look as if someone else were actually sending the e-mails. The attempted extortion took the form of a threat to divulge personal information the thief had stolen from the compromised e-mail accounts. That leads me to our next item, WPA encryption.

**January 4, 2009 9** 

As of the beginning of November 2008, a pair of computer security researchers in Europe disclosed a technique they'd developed to partially hack WPA encryption used by a great number of wireless routers today. Before anyone thinks the sky is falling, rest assured it isn't. Their hack involves only the traffic being sent from the router to a computer and only a small number of data packets can be cracked before the router resets its encryption. However, it is enough to be able to send just enough rogue data to a computer to compromise it with any number of known vulnerabilities. Specifically, it involves the TKIP protocol that WPA and WPA2 are allowed to use. The specifics of just how this trick is accomplished have been made available to hackers in many areas of the Internet, so it's just a matter of time before it begins spreading. TKIP and AES encryption are selectable by the user in many wireless router configurations, and some have WPA with TKIP selected by default. I strongly recommend you check your wireless router's encryption configuration, and if it's set to use WPA with TKIP, you switch to WPA2 with AES if at all possible. This is especially important if you use a wireless router to run a network for a business. I have my Linksys wireless router set to use WPA2 with AES encryption. AES is significantly harder to crack than the older TKIP protocol. One final note on this, however. For AES encryption to work, both the router and the network adapter in the computer must be able to use it. Some older hardware may not support AES encryption, so an upgrade may be needed. If you'd like some more information, please drop me a line at the email address at the top of this article, and I'll gladly send you a link or two.

#### **Scare of the month department**

Even though Halloween has already passed, we have the Scare of the Month Department chiming in with some news. There is a new phishing e-mail making the rounds disguised as a warning from the U.S. Federal Reserve. The message bears the usual dire warning of a scam and contains links for readers to follow to get more information. However, there are a few clues that give the message away as a hoax, the biggest one being poor grammar. The links in the e-mail lead unsuspecting readers to a fake site that will redirect them to a search page for porn, which will download a PDF file with malware to their computer. The malware comes in various forms, including one that attempts to make your computer a member of a botnet. A brief notice can be had here, courtesy of US-CERT: [http://tinyurl.com/66lzv9.](http://tinyurl.com/66lzv9) The link does go to the US-CERT site; I just used TinyURL to shorten the URL's length.

### **Patches Galore Department**

As I mentioned above, there have been some exploits on the loose for a bit for Adobe Acrobat, and the full program and the reader have been updated as a result. The latest versions are 8.1.3 and 9.0. Adobe has also updated its Flash player, standard fare in most browser installations, to version 10.0.12.36 to patch publicly reported vulnerabilities last month as well. Not to be outdone, Mozilla has also issued a patch for its Firefox browser and Thunderbird e-mail client. These patches address several bugs that have been brought to light in the past month to monthand-a-half. The latest iterations of Firefox are 2.0.0.18 and 3.0.0.4. The latest version of Thunderbird is 2.0.0.18. I have read reports of some problems with version 3.0.0.4 and 2.0.0.18 of Firefox, with most of the reports being about version 3.0.0.4.

The solution for those having problems after upgrading to 3.0.0.4 has been to go back to 3.0.0.3. I have updated my version to 2.0.0.18 and have had no problems. Some patches take longer than others to develop and test, however. One of the patches issued by Microsoft on November's Patch Tuesday took it seven years to develop and test. The bug it patched was first reported by a security researcher in March 2001. Microsoft claims that it tried patching it when it was first reported but wound up killing off most networking applications with the patches when it underwent testing. However, it didn't give up and finally found a way to patch the vulnerability earlier this year.

While we're speaking of Microsoft, it has announced plans to abandon its *One Care* concept of computer protection service and develop free anti-malware applications for release in 2009. The new concept is code named "Morro." As usual, folks are coming down on both sides of pro and con when it comes to this development. Microsoft hasn't given a firm release date for the new software, but has said that *One Care* will come to an end on June 30. Well, that's all for now. Here's wishing everyone a joyous Holiday season and a Happy New Year! Always practice safe computing by keeping your applications and your antimalware applications fully up to date. Make sure to run your anti-malware scanner(s) once a week, even if they don't flag anything in between scans.

### **Surviving the Switch to Digital TV**

*By Andy Marken, Marken Communications [www.markencom.com](http://www.markencom.com/); andy (at) markencom.com* 

At the stroke of midnight on Feb. 17, 2009, the analog transmissions that have beamed free television over the air in the United States for over half a century will disappear for good. They will be replaced by digital signals, many of which are already broadcasting, in what will be the most significant change to television since the introduction of color.

The "digital switchover" brings with it higher image quality, better sound and a level of versatility and flexibility previously unattainable through free television. It also brings with it a number of significant headaches, as confusion over exactly who will be affected is inspiring panic in viewers fearful of being left behind in a haze of snow and static as the rest of the country moves into the future. Many of those who will be affected know that the deadline is fast approaching, but are unsure of how to prepare for it. Thankfully, a solution is simple, easily attainable and won't cost you a dime.

There are two major reasons for the switch from analog TV broadcasts to digital TV. First, digital signals offer superior image quality and allow for the transmission of high-definition signals over the air. This means that a properly equipped HDTV can receive local high-definition broadcasts that will look about as good as what you'd get from cable or satellite television.

Second, switching from analog to digital frees up real estate on the broadcast spectrum for other uses, as digital signals are more efficient and take up less bandwidth. Telecommunications

companies like Verizon and AT&T have spent nearly \$20 billion to secure the rights to the frequencies that were previously occupied by channels 52 through 69, in the hopes of using that airspace to improve their wireless communication networks.

What the digital switchover is actually doing is changing the language that TV broadcasters use to communicate with your television. Since 1941, televisions in the U.S. have utilized a set of broadcast standards laid out by the National Television System Committee. Big broadcast towers sent out information over the air using these NTSC standards and were picked up by the television antenna in your living room. Inside your TV, an NTSC tuner interpreted the information and properly displayed it on screen.

The digital switchover is introducing a new language, a new set of broadcast standards, this one designed by the Advanced Television Systems Committee. On Feb. 17, 2009, those broadcast towers are going to stop speaking NTSC permanently and start speaking ATSC. But unfortunately, your old television set doesn't know how to translate ATSC into moving pictures and sound. Just about all televisions manufactured and sold after Mar. 1, 2007 feature ATSC tuners, but if you purchased a television any earlier than that, chances are your TV won't be able to pick up over-the-air broadcasts once the switchover occurs.

The solution: A digital converter box, essentially an external ATSC tuner that sits on top of your existing television and is linked between your antenna and your TV. The ATSC signals are grabbed by the same antenna you've always used, then passed to the digital converter box that translates the ATSC signals into something your NTSC television can understand. They are easy to hook up and available at a wide variety of stores, including big box stores like Best Buy, Wal-Mart and Target, as well as online retailers.

Digital converter boxes cost between \$40 and \$70 on average, but since the digital switchover is being forced upon consumers, Congress has stepped up and created the "TV Converter Box Coupon Program." Under this initiative, each American household is entitled to two \$40 gift cards that can only be used to purchase a digital converter box. Individuals can apply at the official Web site for the DTV switch. You can apply for coupons until Mar. 31, 2009; they expire 90 days after they are issued. You might want to apply for them sooner rather than later because the government has allocated a limited amount of funding.

TV viewers who pay for cable or satellite service need not worry. The digital switchover only applies to over-the-air broadcasts, so consumers who get their television directly from Comcast or DirecTV will not be affected at all, and service will continue uninterrupted and unchanged as the DTV deadline comes and goes.

There is, however, a subtler, unrelated analog-to-digital switchover taking place among cable companies, one that could affect subscribers. It has usually been possible to view a small

number of basic cable channels by plugging the coaxial cable directly into a television set, bypassing a cable box entirely.

This was a quick and easy way to bring cable TV to many rooms in a home without renting multiple cable boxes. Unfortunately, this may not be possible in the near future. Cable companies like Comcast and Time Warner are slowly phasing out their analog cable services in favor of digital. By switching over, they free up more space on their cable networks that can be allocated to new high-definition channels and interactive services like "On Demand." The downside is that when all cable channels are converted to digital, renting a cable box will be required to see any channels at all.

Another point of confusion that retailers and manufacturers have been reluctant to clear up: consumers need not purchase an HDTV to weather the digital TV switchover.

In addition to the converter boxes, new standard-definition CRT televisions are still available, and they are required by law to include the necessary ATSC tuners. While an HDTV will allow viewers to take advantage of digital TV's high-definition potential, it's important to know that there is a lower-cost option available as well.

With the emergence of free, digital, over-the-air television that includes HD transmissions, it will be interesting to see if Americans, the majority of whom now pay for their television service via cable or satellite, might see the benefit

of switching back to the old rabbit ears. While the selection of over-the-air broadcasts will never be as comprehensive as pay services, that same glut of content is often cited as an annoyance--lots of channels that subscribers will never watch.

Of course, all this will depend on how smoothly the digital switchover goes, and whether or not people are actually able to see the improvements on their screen. With just a few short months to go, having the right knowledge to make it through is absolutely crucial.

In Pictures: 10 Tips for Switching to Digital TV - <http://tinyurl.com/5tj8wq>

See Also:

Ask This before You Buy an HDTV --<http://tinyurl.com/57jfbu>

### **Performing Better Searches**

*By Sharon Housley, VP, NotePage managing Marketing for FeedForAll* 

*[www.feedforall.com](http://www.feedforall.com/); Sharon (at) notepage.com* 

*This article has been obtained from APCUG with the author's permission for publication by APCUG member groups; all other uses require the permission of the author (see e-mail address above).* 

**January 4, 2009** 11 **11** Performing and perfecting search engine results can save web surfers lots of time and energy. Understanding the nuances of

searching allows researchers to immediately drill down and locate the information they are seeking, without having to wade through a myriad of irrelevant search results in the process. The increasing complexity of search engines has made understanding search engines a necessity for those who spend any amount of time online. The following search tips are standards that will work in most of the major search engines.

#### **How To Find What You Are Looking For?**

As the popularity of the Internet grows, more and more results are returned for even the most obscure search phrases. In order to save time, web surfers need to increase their search relevancy. It is advisable to use multiple search terms to produce better search results. Searchers should use specific words and phrases to find what they're are looking for, while filtering out irrelevant and unwanted results.

In searching, more usually means less. Using more keywords in a search will help qualify the search and make it more specific to what you are looking for. It is all about striking a balance; more search terms will reduce the number of search results, but those results will be more accurate. Remember that you can always refine the search further if there are too many results returned in the initial search.

### **Capitalization Is Irrelevant**

The major search engines ignore capitalization. Upper case and lower case search phrases will deliver the same results.

#### **Order Matters**

Keep in mind that the order in which the terms are entered into the search box will affect the search results. The most important terms should appear first in the list of search words.

#### **Word Stemming**

Major search engines will provide results that use word stemming. Word stemming includes variants of the terms that were searched for. For example, searching on the term fish in a major search engine will generate organic search results that also contain the terms fishing, fishes, and fisher.

#### **Exact**

Using quotations around a search phrase will generate search results that contain only that specific search phrase, exactly as it was entered. For example, searching on the exact phrase "*rocking horse*" in a major search engine will only generate search results that contain the phrase *rocking horse*. The results will not include any results that contain "horse rocking" -- even though both terms appear, they do not appear in the proper order for an exact match.

#### **Do Not Include**

Adding a (-) negative/minus sign before a search term will filter the results so that they contain the first term but not the negated word. For example, entering the search phrase horses -rocking into a major search engine will return search results about horses but not about rocking horses.

#### **Must Include**

If you want search results that only include a specific word, just type a (+) plus sign in front of a search term. The results produced will always contain that term. For example, conducting a search horse +carousel will result in all search results that contain carousel, and may include horse as well.

#### **Similar Words**

Adding a (~) tilde character in front of a search word will generate search results that not only include the specified search term, but will also include all words considered to be related to the original search term. For example, using the search term ~soda will result in organic search engine results that not only include soda, but also include pepsi, pop, cola, coke, bottle, and soft drink.

#### **Either OR**

Adding an OR parameter between two search terms will result in search listings that include either the first or the second word in the search results. For example, searching on the terms soda OR bottle will generate search results that may contain both terms soda bottle or it will produce results that contain either soda or bottle but not both in the same search listings.

#### **Advanced Searches and Segmented Searches**

Many search engines allow you to specify the type of content you wish to search in. For example, you can often search just news articles, just blogs, or just images. If you are looking for a specific type of media, segmenting your search can be helpful. Searches can be conducted to locate web pages that contain a specific language, or a specific file type (ie. pdf, rss, etc). Simply use the search engine's advanced search option and select the content, language, file type, etc to filter your search results.

#### **Search Meta Words**

Meta keyword searches give search engines special instructions. When the meta search words are used, a specific type of search is conducted. Here are some of the most common meta search terms...

**define:** When define: is used at the beginning of a search word or phrase, the search engine results will be a definition of the word or phrase.

**site:** When site: is entered in the search box, followed by a domain, the search engine locates all documents within a specific domain and all of its subdomains. This is an easy way to get a rough idea of the number of pages indexed on a domain.

**link:** When link: is used and followed by a URL, the search results will include all the web pages that are indexed by the search engine which contain links to the specified URL.

**inurl:** When inurl: is used, followed by a keyword or phrase, the search results will include links to web pages that contain the specific keyword or phrase in the urls themselves.

**intitle:** When intitle: is searched on in conjunction with a keyword or phrase, the search engine locates search results that contain the specified keyword or phrase in the web page title.

Web surfers can save large amounts of time and energy by optimizing their search techniques with these helpful tips.

*Sharon Housley manages marketing for FeedForAll [\(http://www.feedforall.com](http://www.feedforall.com/)) software for creating, editing, publishing RSS feeds and podcasts. In addition Sharon manages marketing for RecordForAll ([http://www.recordforall.com\)](http://www.recordforall.com/) audio recording and editing software*.

## **Orange Bytes in Color!**

#### *By Steven Breitbart, NOCCC*

**NOCCC Members only:** Watch your e-mail every month for the user name and password to access the latest issue of the award winning *Orange Bytes* newsletter on our web site and **in color!** The latest issue, in Adobe Acrobat format (PDF) is posted at www.noccc.org/bytes/index.html, and you can view it earlier in the month than the black-and-white printed issue reaches your mailbox. Previous newsletter issues are also available there without any access restrictions.

If you are not receiving the monthly e-mail notice, check to see if your membership is current and send any e-mail address changes to [membership@noccc.org.](mailto:membership@noccc.org)

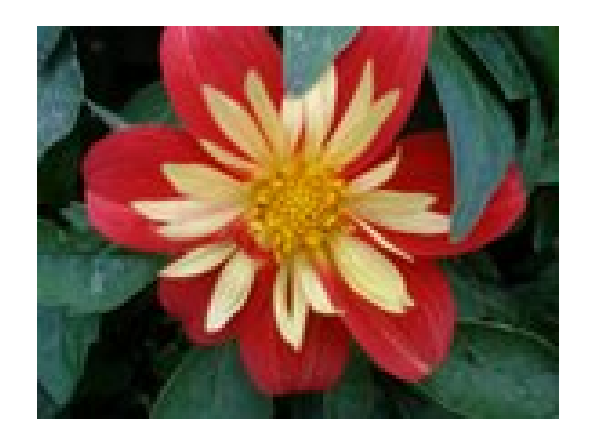

### Review Editor's Corner

## **Products Available For Review**

The NOCCC is often sent copies of books or software by the publishers for our review. **We can also request specific products for you to review.**  These reviews are published in this newsletter, the Orange Bytes. **Then you get to keep the book or software.** If you are interested in doing a review, please call or

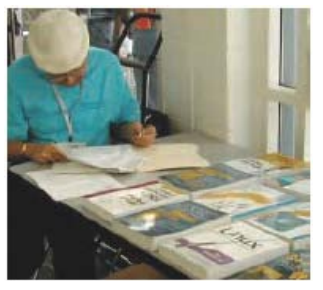

send me an e-mail and provide your membership number, phone number, and e-mail address; or pick up the product in the lobby of Irvine Hall at the next NOCCC meeting.

**Ted Littman, (714) 779-1936, [reviews@noccc.org.](mailto:reviews@noccc.org)** 

### **Boxed Programs and CDs**

**Roxio Creator 2009** – This latest edition from Roxio/Sonic on a DVD provides even more capability to the well-known DVD-CD "burner." The previous edition, Easy Media Creator 10 Suite, was reviewed in the October issue of the Orange Bytes. The new program makes it easy for family members of every age and experience level to create awesome photo and video stories to share with family and friends—safely online and on DVD or Blu-ray Disc. MSRP=\$100.

### **PC Hardware**

**Build It. Fix It. Own It. A beginner's Guide to Building and Upgrading a PC** – Que; Paul McFedries. MSRP=\$30. **Easy Computer Basics, Windows Vista Ed.** – Que; Michael

**Books** 

#### **Operating Systems**

Miller. MSRP=\$22.

**New: Microsoft Windows Vista Media Center** – If you used Vista Home Premium or Ultimate and are interested in the wide range of capabilities that Media Center offers, this book will put you in 7<sup>th</sup> heaven. By Mark Soper from Que. MSRP=\$35. **Microsoft Windows Vista on Demand, 2nd Edition** – This highly graphical, in color book by Steve Johnson, Perspection, Inc., includes MCAS Exam Objectives, was revised for SP1, and is one of the easiest to learn Vista. From Que, MSRP=\$35. **Easy Microsoft Windows Vista** – Another highly graphical book in color for beginners to learn the fundamentals of using Vista. From Que, by Shelley O'Hara, MSRP=\$20.

**Networking with Microsoft Windows Vista** – A complete beginner's guide to creating, configuring, administering, & using a small network of computers with the Vista operating system. From Que; MSRP=\$40.

**Microsoft Windows Vista Unleashed, 2nd Ed.** – This 800-page book from Sams by Paul McFedries was written for intermediate-advanced users, contains lots of helpful information, and is updated for Vista SP1. MSRP=\$50.

**Easy Microsoft Windows Vista, 2nd Ed.** – Que; Shelley O'Hara. MSRP=\$22.

**Creating Vista Gadgets** – Sams; Rajesh Lal. MSRP=\$35.

#### **Office Programs**

**New: Office 2008 for the Mac on Demand** – If you use this Microsoft suite on your Mac, this book by Steve Johnson should be of interest. From Que. MSRP=\$30.

**Power Excel 2007 with Mr Excel Live Lessons** – Que; Bill Jelen. MSRP=\$40. DVD + Lesson Booklet.

**Microsoft Office Access 2007 VBA –** A recent book from Que by Scott Diamond teaches the skills needed to automate you database quickly. MSRP=\$40.

**Microsoft Office PowerPoint 2007 Complete Makeover Kit –**  From Que, includes a CD, MSRP=\$30.

#### **Internet**

**Google • pedia, 3rd Ed.** – The ultimate Google resource by Michael Miller is all-encompassing with over 700 pages.. From Que. MSRP=\$30.

**Create Your Own Website** – 6 easy projects by Scott Mitchell in full color from Que. Includes a CD. MSRP=\$25.

**Cloud Computing** – Web-based applications that change the way you work and collaborate online. What it is, how it works, and who should use it. Authored by Michael Miller from Que. MSRP=\$25.

**Understanding AJAX** – If you are already an experienced Web developer, this book by Joshua Eichorn, senior architect for Uversa, will show you exactly how to create rich, useable, Internet applications using AJAX. MSRP=\$40.

**Microsoft Expression Blend Unleashed** – Sams; Brennon Williams. MSRP=\$50. For developers of interactive Web & desktop applications; take graphical assets & blend them with functional .net code through the power of XAML and the WPF platform.

**Absolute Beginner's Guide to eBay, 5th Ed.** – This latest update from Que by Michael Miller is a useful guide for beginners interested in buying and selling on eBay. MSRP=22. **The Truth About Email Marketing – Everything you need to** 

know to utilize this approach in your corporation or small business by Sims Jenkins from FT Press/Pearson. MSRP=\$19.

**The Truth About Profiting from Social Networking** – FT Press/Pearson; Patrice-Anne Rutledge. MSRP=\$19.

#### **Digital Photography**

**New: Teach Yourself Adobe Photoshop CS4 in 24 Hours** – Kate Binder gives you it all in 24 lessons and 545 pages. From Sams. MSRP=\$35.

**New: Photoshop CS4 on Demand** – Using a visually stunning format, Steve Johnson answers your questions on CS4. From Que. MSRP=\$30.

The **Digital Photography Companion** – This 200-page book by Derrick Story, a professional photographer, from O'Reilly tells you how to take photos that reflect your creative spirit and is full of color photos. MSRP=\$25.

**Teach Yourself Photoshop Elements 6 in 24 Hours** – Sams; Kate Binder. MSRP=\$25.

**Becoming a Digital Designer –** A book from Wiley. MSRP=\$35.

### **Security**

**New: Cyber Crime Fighters** – Internet crime and how to protect your family by Felicia Donovan & Kristyn Bernier. From Que. MSRP=\$22.

**The New School of Internet Security – Security experts Adam** Shostack & Andrew Stewart address the biggest, toughest problems and how to solve them. From Addison-Wesley, MSRP=\$30.

**Virtual Honeypots** – Security experts Niels Provos and Thorsten Holz cover a large breath of cutting-edge topics from low-interaction Honeypots to Botnets and malware in this new book from Addison-Wesley. MSRP=\$50.

**dotCrime Manifesto – How to Stop Internet Crime** – How to build a better, safer Internet by Phillip Hallam-Baker is from Addison Wesley, MSRP=\$30.

**Router Security Strategies, Securing IP Network Traffic Planes –** From Cisco Press, this book by Gregg Schudel & David Smith, ehis book tells you how to segment and protect traffic in the data, control, management, and services planes. MSRP=\$65.

**Cisco Networking Simplified,**  $2^{nd}$  **Ed.** – A complete up-to-date visual explanation of today's networking technologies in full color. From Cisco Press/Prentice-Hall, authored by Jim Doherty, Neil Anderson, & Paul Maggiora, MSRP=\$40.

**The Craft of System Security –** From Addison-Wesley, MSRP=\$60.

**Network Security Fundamentals –** An introduction to the key tools and technologies used to secure network access. From Cisco Press/Prentice-Hall; MSRP=\$55.

**CCIE Professional Development Network Security** 

**Technologies and Solutions** – A comprehensive, all-in-one reference for Cisco network security – Authored by Yusuf Bhaiji, from Cisco Press, this 790-page hardcover book has an MSRP=\$80.

**The New School of Information Security** – Addison-Wesley;Adam Shostack & Andrew Stewart. MSRP=\$\$30. Why critical problems exist & how to solve them.

**Is it Safe? Protecting Your Computer, Your Business, and Yourself Online** – Que; Michael Miller. MSRP=\$25. Identity theft, data theft, Internet fraud, online surveillance, & Email scams.

**Blown to Bits: Your Life, Liberty, and Happiness after the Digital Explosion** – Addison-Wesley; Hal Albelson, Ken Ledeen, & Harry Lewis. MSRP=\$26.

**Cisco ASA, PIX, and FWSM Firewall Handbook, 2nd Ed. –**  From CISCO Press, MSRP=\$60.

**The Truth About Identity Theft** – Everything you must know to protect yourself and your business by Jim Stickley from FT Press/Pearson. MSRP=\$19.

## **Preparing a Review or Article for the NOCCC Orange Bytes**

### *By Steven Breitbart*

There are two sections in the NOCCC newsletter, the Orange Bytes, where our members can contribute reviews and articles. They are the **Computer Talk** section and the **Product Reviews** section.

Articles in the **Computer Talk** section can be about almost any computer or technology related experience that you have had. For example, getting a new ISP, getting an ISP to change your connection speed, converting a PC to Linux, using a MacIntosh PC for the first time - the list is endless.

The **Product Reviews** section can be a review of almost any type of computer hardware, software, or book about a computerrelated topic. The item can be something you have bought or obtained from the NOCCC. Once you agree to do a review, you will generally have 2 months to complete it. These reviews are published in this newsletter, the Orange Bytes

The NOCCC Reviews Editor, Ted Littman, (714) 779-1936, [reviews@noccc.org](mailto:reviews@noccc.org) is often sent copies of books or software by the publishers for review by one of our members. **We need NOCCC members to take these items and commit to reviewing them promptly. The reward for doing a review is that you get to keep the book or software.** If we do not review them, they may stop sending these items in the future.

**Important!** There are two articles at the following link. One provides suggestions and guidelines for preparing a review or article for the Orange Bytes. The second provides guidelines for submittal. Please read both. The link is: **[www.noccc.org/bytes/info/index.html](http://www.noccc.org/bytes/info/index.html)**

The NOCCC reserves the right to refuse to publish any review at the discretion of the editors of the Orange Bytes newsletter or officers of the club. Reasons may include, but are not limited to, length and quality of the review or offensive nature of the product or of the review.

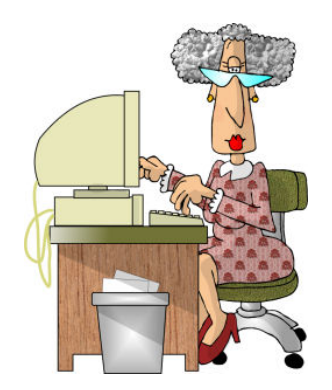

**14 Orange Bytes** 

### Product Reviews

### **Roxio Creator 2009**

*By John Roy, President, TPCUG (The PC Users Group of CT) [www.tpcug-ct.org](http://www.tpcug-ct.org/); johnroy1 at comcast.net* 

*This article has been obtained from APCUG with the author's permission for publication by APCUG member groups; all other uses require the permission of the author (see e-mail address above).* 

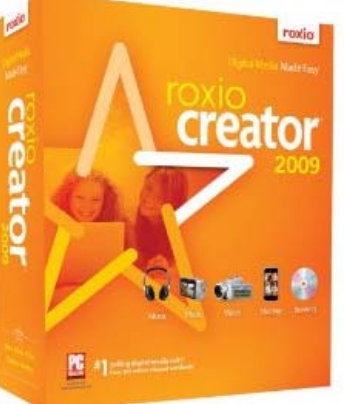

Roxio, a division and brand of Sonic Solutions, continues as the premiere *must have* CD/DVD burning suite. This

product is a collection of key applications bundled into an attractive launching interface. Key applications provided are CD/DVD burning tools, Audio, Photo, and Video tools, and more. The Roxio suite provides support applications necessary to effectively use your computer just like Microsoft Office suite provides key office software.

When I reviewed Easy Media Creator Version 10 earlier this year I was impressed with how clean the interface was for the multitude of applications within the suite. The latest version further simplifies the application selection process with the use of pleasing colors and descriptive icons. It also provides a direct link to online tutorials and other information. The only distraction from the clean interface is the "Learn More" window that connects to the Roxio website to promote the sale of additional products.

The application interface Home Page presents the core tasks for most users. The tasks include burning and labeling discs, ripping audio, copy and converting DVD video, and backing up files. Selecting one of the primary applications will quickly open the application and you are ready to start. There was some initial confusion of how to return to the previous page because the new page did not have a cancel button. If you closed the page with the standard "x" selection, it would close the whole product. After a short examination I realized that the left set of icons were still available to select and return to home or another application. Although further review disclosed inconsistencies in returning to the home page depending upon which application you opened. So some applications you must close using the "x" and others if you use the "x" you will close everything down and have to reopen the whole product. This area needs better consistency.

**January 4, 2009 15**  When you select an application group using the left icons (Datacopy, Video-Movies, Music-Audio, Photo, and Online) a clean

screen opens up with sub grouping to further home in on your desired application. The Data-Copy screen provides three groupings of Create, Copy, and Backup. Each grouping contains subtasks to further refine your application selection. There are nine defined tasks associated with Data-Copy. The long time favorite Roxio Creator Classic is now disguised as "Burn Data Disc – Advanced," but it still opens the original application and still reflects the original name. It appears that this popular tool is still the same with a different entry skin. The application was always sound, so the fact that it is still there in its original attire is not a problem other than the interface name.

The Video-Movies group, Music-Audio group, and Photo group all contain four subgroups (Import, Edit, Create, Enjoy) with eleven to sixteen subtasks each. The names are very generic which in my opinion keeps concepts familiar. Executing a generic name launches a familiar Roxio application.

In addition to the icon selections there are three pull-down windows, File, Tools, and Help. The file and help selections are pretty standard. The Tools pull down provides a couple of ease of access clicks like ejecting and closing the drive tray, getting disc information and some alternate ways to jump to a few selected applications. There is an extensive Options choice to configure user defaults.

The latest Roxio Creator 2009 version does provide some new tools like the ability to capture High Definition (HD) video and burn it onto standard DVDs. There is now an Audiobook Creator that makes it easy to convert and enjoy books on iTunes, iPod, iPhone or other portable players. There is an audio beatmatching tool to produce studio-like fades and mixes. I found the new SyncIt desktop gadget tool cool but short on instructions. It converts and sends digital media directly to your portable device. Since I don't own a portable device I couldn't appreciate its value. You can now share photos and slideshows on line including uploading directly to YouTube.

I tested this version of Roxio on my new Vista 64-bit system with an AMD Quad-Core processor and 5 GB of memory. I didn't experience any installation problems but it was disconcerting that some applications did not load crisp and fast as expected even though my system is clean and devoid of startup programs.

Okay, what is the bottom line on this latest version? If you don't already own a Roxio suite then I highly recommend you give serious consideration to purchasing this since it will serve as a primary computer application suite. If you presently own Easy Media Creator version 9 or 10 and it meets your immediate requirements then you can afford to wait if the new features and enhancements are not important to you.

<http://www.mediacreator2009.com/>

## **Pro Presentations Taken Apart slide:ology**

*Review by Gregory West, Editor for the Sarnia Computer Users' Group [SCUG] [www.scug.ca;](http://www.scug.ca/) prospector16 (at) gmail.com* 

*This article has been obtained from APCUG with the author's permission for publication by APCUG member groups; all other uses require the permission of the author (see e-mail address above).* 

There is nothing worse than a bad presentation. We have all, at one time or another, been forced to sit and watch a slide show presentation, praying it will improve with time. Unfortunately, the odds are against us.

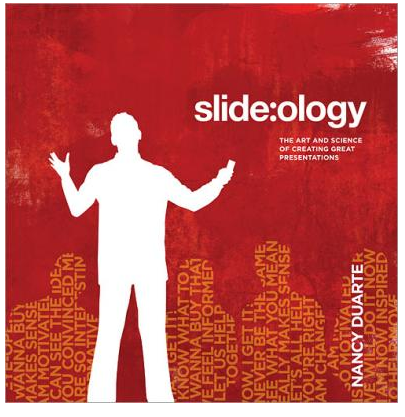

Sadly, these are professionals giving these presentations; so it must

get better, right? Unfortunately, all-too-often these professional presentations go sour and chase instead of attract potential interests. What goes wrong? The answers are on each of the 274 pages of this book.

The introduction clearly points out that this book is not a manual for PowerPoint; it is a "reference book" and it teaches the "why." The format is a coffee-table design, laying flat for easy reference, with large vivid color pictures and designs throughout. The book begins giving you a brief history of presentations and why presentations are an important part of companies who "spend millions of dollars on advertising, marketing, and PR to attract and retain customers" and they have a need to create effective presentations to get their message out to prospective clients.

You will find several interesting Case Studies that Duarte has created to show how some companies create "World Class Presentations" in simply terms, and quite frankly very easy to create. For example, one Case Study shows how Mark Templeton used communication and story-telling "and his innate ability to think visually" in order to make it pay off.

There is a lot of behind-the-scenes psychology in creating presentations and Duarte is ubiquitous in providing ongoing information. From the concept of "Creating Ideas, Not Slides,", to "Thinking Like a Designer," Duarte shows how simple it really is to create professional presentations that promote interest using "Visual Elements" and "Creating Movement." There are amazing sections on color psychology and text typesetting styles that go well beyond slide presentations that you may even read twice as I did. I love the "Dissecting a Font"

section where you learn the "personality" of various fonts and why they are used in various forms of presentations to make a point or grab your attention without you realizing it.

As you travel through this book you will look at a presentation with a new sense of vision. And, if you have to do a presentation, you will not make the mistakes that all-too-many professionals do each and every day throughout the world.

This book is a good read from cover to cover. It can be opened at any chapter where I guarantee you won't be able to put it back down. It is a great reference book to give you the insight and boost you may need to make your presentation work for you and your audience. I highly recommend this book to not only presenters but also viewers who just may become the best critics out there.

slide:ology - The Art and Science of Creating Great Presentations by Nancy Duarte Published by O'Reilly Media ISBN-13: 978-0-596-52234-6 US/CAN \$34.99 <http://oreilly.com/catalog/9780596522346/index.html>

Watch this video for a taste of the book: <http://www.shockmd.com/wp-content/slide-ology1.jpeg>

### **magicJack**

**Review** *by Constance Brown, President, Canton Alliance Massillon Users Group, Ohio [www.camug.org;](http://www.camug.org/) constance (at) mystepco.com* 

*This article has been obtained from APCUG with the author's permission for publication by APCUG member groups; all other uses require the permission of the author (see e-mail address above).* 

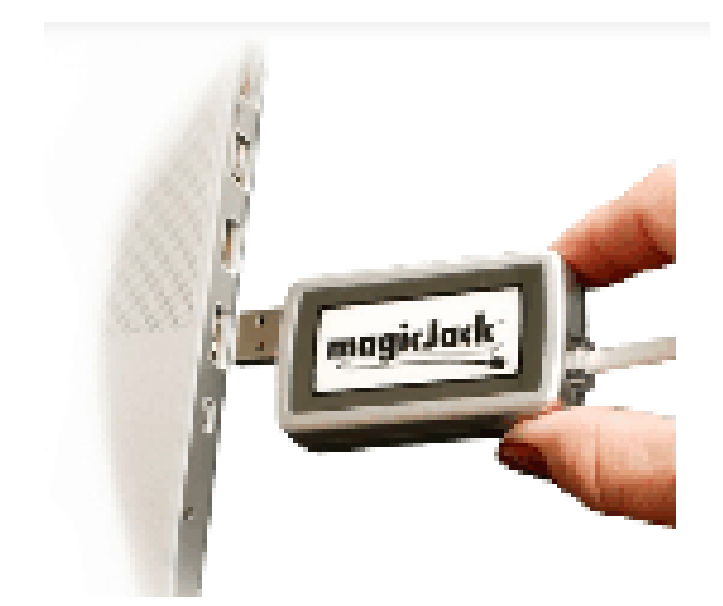

Do any of you recall the poem by Rosemary and Stephen Vincent Benet stating that no place on earth is more than 60 hours away? The authors were awed by the idea that distance was no longer measured in months but in hours. What would they think now that people have circled the world in spaceships and repaired orbiting space stations? On the other hand, my friends who boarded the plane last month found that it can take 60 hours and more to arrive at a destination in our own hemisphere -- if it happens to be Bolivia!

What does travel have to do with computers? Most trips begin with a call to a travel agent or visiting a travel web site to check prices and availability of flights. Then a flight is booked and paid online either by the purchaser or an agent. An e-ticket is sent to the traveler who then checks in via a computer terminal at the airport. Computerized controls are used to guide the plane.

Computers, computers everywhere. Great when they work. Annoying when they don't! They are here to stay and will be performing more and more of our communications. Wouldn't it be wonderful if you could travel internationally and communicate with folk back home without paying those ridiculous international calling fees! How about staying in touch with friends who do not live in the USA? Guess what! You CAN!!

Several of us in CAMUG have phone service using VOIP (voice over Internet Protocol). Last week I ordered something immediately after hearing about it. I have been eagerly awaiting the opportunity to test it and now I can hardly wait to share it. Perhaps some of you have seen the ads for the **magicJack**. What is it? Well, let me quote from PC Magazine online: *"So simple it's almost perfect, the magicJack is the best home voiceover-IP gadget I've seen to date. Excellent call quality, a workable set of calling features, and an amazing price make this little box the VoIP wonder to beat."* 

Yes, in two minutes a little USB device about 2 inches by 1 inch by 5/8 inches that I plugged into the powered hub that I run through my USB port was giving me the capability of placing

my calls via the Internet. I called Canada and Colorado, spending about 1/12 hours on the phone.

It worked well except when I looked up information on the Internet at the same time.

I talked to customer service and they said I can connect to the powered hub that runs directly to my router. I will have to restart the modem, most likely. That means that I don't have to have the computer turned on to make calls,.just like my current VoIP service. This is great.

What do I like about the magicJack?

- The price. The gadget is \$40, and that includes one year of service! The renewal service price is \$20! Not \$200. Just \$20. In fact, we paid \$60 for five years!
- The price. Calls are free to US & Canada and reasonable to other parts of the world. Bolivia ranges from 12-14 cents. Guatemala was a little less. I didn't check farther.
- The price. Register your magicJack with a US phone number and travel anywhere in the world. Place calls back to the US or Canada and the call is free! Purchase a magicJack and register it with a number in the USA, send it to your friends elsewhere in the world, and they can call to any place in the US or Canada for free - almost. Remember, you receive one year of service with the device.
- Convenience. You can use the magicJack with any computer,.not just the one you registered.
- Convenience. The magicJack is so small that it will travel extremely easily.
- Convenience. You can use the magicJack to place calls over Wi-Fi, cable, or DSL. Even light high speed is fine as it requires only 80 kbps of bandwidth.
- Services. You get all of them: voicemail delivered to you via email and also available by calling your number and entering your pass code, conference calling, 3-way calling, caller ID, do not disturb – have I forgotten anything?
- Quality. The quality compares with other VoIP services. The calls pass over a private network.
- Customer Service. Customer service was good, but busy. The online chat took a little time as the service person moved between customers. But it was good. He didn't have time to tell me about the Outlook add-on. so I am still waiting to discover what that is. Customer service apparently is improving, based on evaluations I read.

The US News and World Report had an interesting article online dated September 27 about the magicJack. Here is a part of it.

*"The colorful and wealthy Borislow,.who also raises, races, and wagers on racehorses, has launched magicJack fast out of the gate. The startup has sold more than 400,000 devices just six months after its official unveiling. It's selling about 7,000 a day, the company says, adding twice as many net new accounts over the period as Vonage, an Internet phoning pioneer. MagicJack's appeal is not only the price, which falls to just \$20 for a second year of calls, but sound quality that's consistently good. And it's flat simple to install and use."* 

Who is the inventor behind the magicJack? Dan Borislow. Here is information about him taken directly from the magicJack web site.

- Dan Borislow is the founder of YMAX Communications Corporation, a modern phone company with the largest competitive local exchange carrier (CLEC) network in the U.S, and inventor of the  $magicJack^{TM}$ .
- Borislow has been in the telecommunications industry for over twenty years and is recognized in the industry for pioneering the development of breakthrough technologies. He previously held the position of CEO and founder of publicly-held Tel-Save, Inc. At Tel-Save, Borislow revolutionized low-cost long-distance for more than four million America Online (AOL) customers. While with Tel-Save, he saved customers over 40% on their phone bills and also received the prestigious J.D. Power and Associates Award for Customer Satisfaction. After a brief attempt at retirement, Borislow returned to the telecom industry and invented the magicJack. By eliminating the expense of local and long distance phone charges - and saving the average customer around \$1000 a year magicJack is positioned to be the fastest growing telecom company in the world; Borislow likes to call it .Telecom Revolution Part II..
	- Borislow received his Bachelor of Arts degree and honorary doctorate degrees from Widener University. He is an avid soccer player, dedicated deep sea fisherman, enjoys watching sports and has a Thoroughbred Horse Breeding Business..

## **Skype 4.0**

*By Joe Nuvolini, Webmaster & APCUG Rep, Pikes Peak Computer Application Society, CO [http://ppcompas.apcug.org/;](http://ppcompas.apcug.org/) nuvo(at)nuvolini.com* 

*This article has been provided to APCUG by the author solely for publication by APCUG member groups. All other uses require the permission of the author (see e-mail address above).* 

 I've been a Skype subscriber for some time now. What is Skype, you say? Well, it's an online chat/phone/video service which has, as of the end of March, some 309 million registered users. Last I heard, that is more subscribers than all the US telephone services combined! It allows you to make computerto-computer calls free worldwide. It can support 12 million users at a time. In addition to audio and video chat, you can instant message, send text messages to phones, and share files. You can call from computer to phone as well.

It has three levels of service for the computer-to-phone service. For \$2.95 per month you can make free computer-to-phone calls anywhere in the US and Canada. The \$5.95 service includes the US, Canada, and Mexico City, Guadalajara, and Monterrey Mexico. For \$9.95 per month you get unlimited free computerto-phone calls worldwide. They point out that unlimited means up to 10,000 minutes per month. Let's see, 10,000 minutes is over 6.9 days! I'm currently subscribing to the \$2.95 service. To call overseas with my service it runs about 2.1 cents per minute to Europe or from Europe back to the States. Skype has been offering video calling as well since 2005. Their data compression allows quality voice transmissions on a bandwidth of as little as 2kbs and video on 6kbs. It has a new version, 4.0, which is in beta testing. It allows you to see the person you are calling full screen. For this feature to work well you need 90kbs. I'm using it and it seems to work real well. This full screen mode will be very useful for the computer user group community.

While at the *Association of PC User Groups (APCUG)* Convention held in conjunction with the January 2008 Consumer Electronics Show (CES), attendees in their forum with the vendors discussed presentations at user group meetings. Over the years, the cost of sending representatives out to user groups for the purpose of promoting their wares has become cost ineffective. We discussed the use of Webinars (live presentations across the Internet.)

This new version of Skype looks to be ideal for such a program and it can be done at little or no cost to the vendors and user groups. If you haven't tried Skype, you should. You can download the current version  $(3.8)$  at: <http://www.skype.com/download/skype/windows>/. If you are adventurous and want to try 4.0 beta, go to: http://www.skype.com/intl/en/download/skype/windows/bets/.

By the way, if you have wireless Internet access, you can purchase a WiFi phone at the Skype online store and it will allow you to make calls whenever and wherever you have wireless Internet access. There's a lot more information which you can check out at their Website: [http://www.skype.com.](http://www.skype.com/)

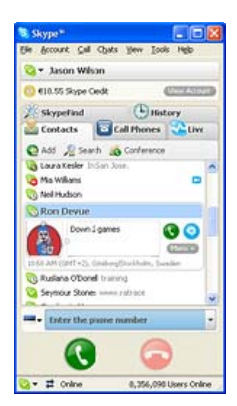

### Main Meeting Report

## **Sammy's Camera at December 2008 Main Meeting**

#### *By Steven Breitbart, NOCCC*

President Jim Sanders started the meeting by mentioning that the Rules Committee has recommended changes to the Bylaws and that we will be voting on them at the January Main Meeting. He noted that you must be present to vote. Corrections have been made to the bylaws that you can view on line; the address that will take you directly to the PDF docume[nt](http://www.noccc.org/bylaws/proposed%20revised%20noccc%209-97%20bylaws.pdf.) is **[http://www.noccc.org/bylaws/proposed revised noccc 9-97 bylaws.pdf.](http://www.noccc.org/bylaws/proposed%20revised%20noccc%209-97%20bylaws.pdf.)**

Following the presentation, the refurbished PC was auctioned off. It was won by **Rudy Lauterbach** for \$260. (See p. 15.)

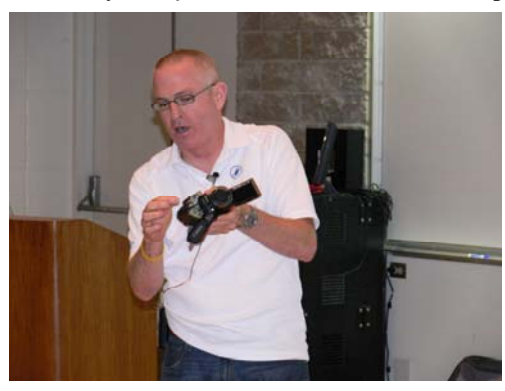

Our speaker was **Robert Morrissey**, Video Sales Manager of Samy's Camera who spoke about High Definition digital video cameras. While I am sure Mr. Morrissey was accurate about these models and prices, by the time you read this article things may have changed, so check the Canon and Sony web sites for up-to-date information. Canon's web site is [www.usa.canon.com](www.usa.canon.com%20) and Sony's is [www.sonystyle.com.](www.sonystyle.com)

There are several different types of media that a modern digital video camera, also known as a camcorder, can use to store the images: flash memory, a hard disk, a DVD, or a tape. Robert Morrissey showed us three High Definition digital video cameras that are best sellers at Samy's Camera. All of these cameras are smaller than a typical 12-oz. can of soda! The market for these types of cameras is new parents, skateboarders, and private investigators. The last year that a standard definition camcorder was a top seller was 2004. While some activities are probably not covered, Samy's sells relatively inexpensive insurance for these camcorders that extends the manufacturer's warranty and includes accident insurance.

January 4, 2009 **19 SHOOT CAPTURE, SEE, BE HD. 19** The first camcorder shown was the Canon Vixia HF-11, which sells for around \$1,200. It has 32 GB of internal memory, which will

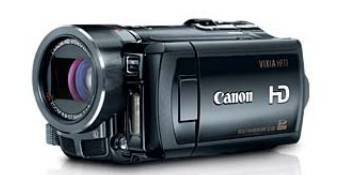

record more than three hours of video at 1920 x 1080 resolution. A 16-GB SD memory card can be added to provide another 1½ hours of recording time. The entry-level model, the Canon Vixia HF-100 has no internal memory and sells for about \$800.

The second camcorder shown was the Sony HDR-SR12, which sells for around \$1,100. It stores the video directly onto a 120- GB internal hard disk. This allows for an incredible 14 hours of recording time. A

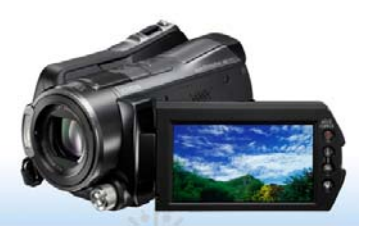

Memory Stick® can be added to get even more recording time. The SR12 has a 3.2-inch high-resolution screen and Sony's Vegas Movie Studio video editing software is also included. Other models start at about \$600, but have fewer features and less recording time.

The third camcorder shown was the Canon HV30, with a \$900 price tag. This camcorder uses Mini DV tapes, which is the most mature technology for recording video. It can

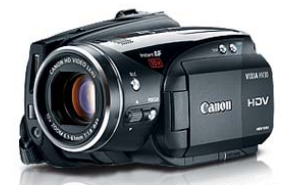

SHOOT. CAPTURE. SEE. BE HD.

record in either high definition or standard definition.

Once we had seen the three camcorders, Morrissey described the benefits and problems of a tapeless camcorder. The benefits include no rewinding; all areas of the memory and/or media are always accessible and the camcorder will automatically record to a blank spot of the memory or media. They start to record faster because there is no tape that needs to reach the correct speed. On the other hand, you always need to upload everything out of your camera. With a tape-based camcorder, you can simply insert another tape and the tapes are inexpensive enough (\$5 each) to become your archive.

Though the memory can store many hours of high definition video, the batteries don't last that long without a recharge. Of course, extra, larger capacity batteries are available as accessories and some of the cameras can be used with an AC adapter. Other accessories are wide-angle and telephoto lenses, cases, memory cards, lights and microphones. Memory cards must be Class 4 in order to accept the 24 megabit-per-second transfer rate of high definition video. This results in more than about 13 GB per hour for high definition video. As a comparison, standard definition video requires about one to four GB per hour, depending on the transfer rate.

With these high definition camcorders, you get other features such as a 10x to 12x optical zoom, optical image stabilization, a hot accessory show for a microphone or a video light, and a headphone jack. Many of these features have been removed from the less expensive standard definition cameras.

## **December 2008 Opportunity Drawing Winners**

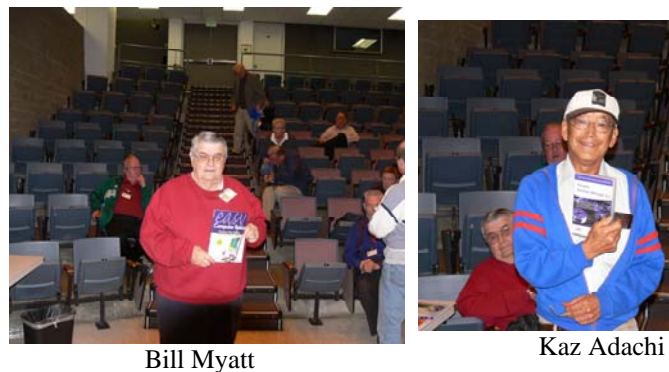

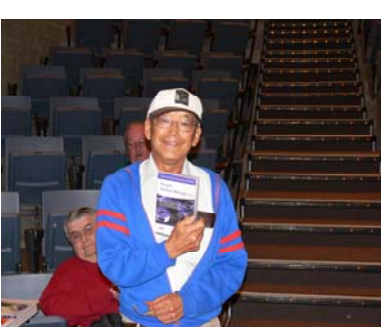

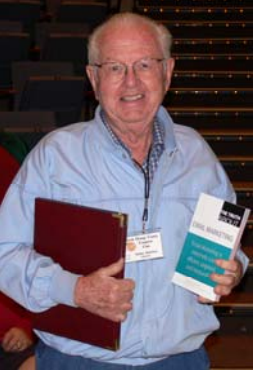

Dallas Hazelton Kaz Adachi

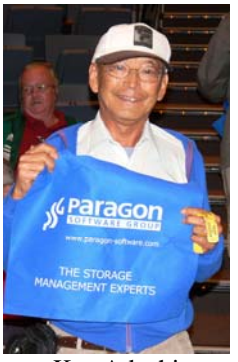

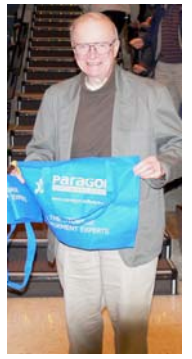

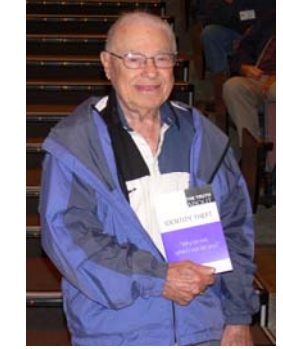

Gordon Strickland Chuck Hower

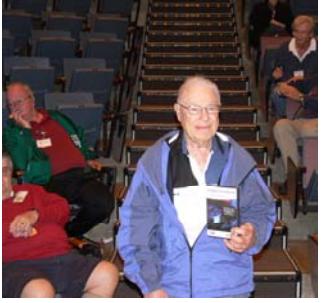

Chuck Hower

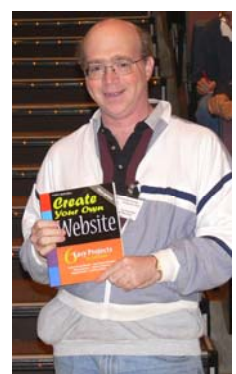

Steven Breitbart

### **And the auction winner for the refurbished HP desktop PC:**

**Rudy Lauterbach**

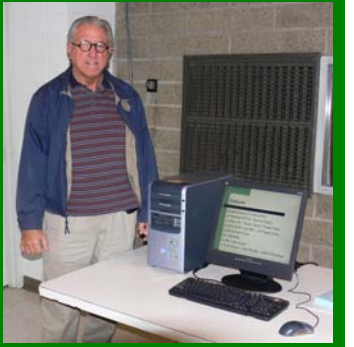

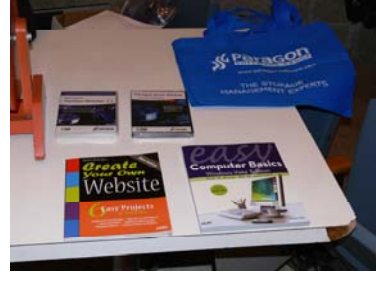

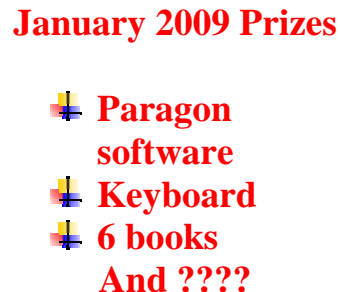

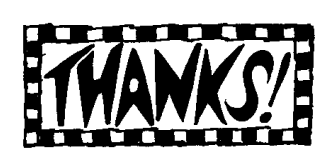

*Your photo could be here - but only if you buy some raffle tickets!*

*Wearing your Membership Badge can win you prizes too!*

*Photos by Jim Sanders, NOCCC* 

## SIG Meeting Reports

## **Digital Photography SIG**

#### *By Larry Klees, SIG Leader*

### **Last Month**

The plan last month (for those shopping for new cameras for Christmas) was to spend about half of an hour discussing camera features. We were then going to use the remaining time to finish off the topic of simulating ultra-wide-angle shots with normal point and shoot cameras. The camera-features topic generated so much interest that it took the entire

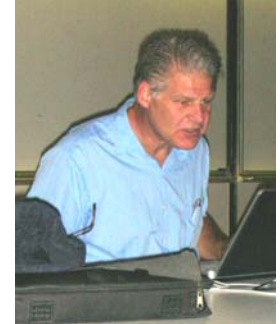

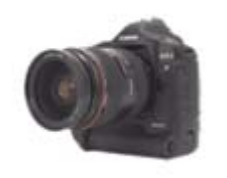

meeting. A portion of the discussion evolved into a sort of history of digital photography that went through using Polaroid cameras with flat-bed scanners, camcorders with frame grabbers, early low-resolution digital cameras, higher quality digital cameras, and finally, back

to the lower-quality moderate-resolution cameras built into cell phones.

The picture of the Intellimouse was taken with a camcorder and a Snappy frame grabber. It was originally a 640 x 480 color image with a red light on one side and a blue light on the other. The transparent top was simulated by creating a double exposure in

and re-sampled so many times that it was necessary to convert it to grayscale.

We talked about an early 1.3 mega-pixel SLR from Olympus that was used to take the photo of the sheep sown later in this report. We talked about features of Fuji cameras. We discussed how the Olympus 4/3 format cameras allow small lighter cheaper lenses. We discussed the new Canon EOS 5D Mark II

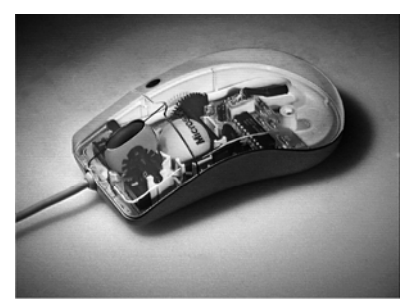

Early digital photograph of first model of Microsoft Intellimouse.

Photoshop. The original has been up-sampled, down-sampled,

21.1 mega-pixel state of the art camera. There was a lengthy comparison between the features the Nikon D200 & D300. The 300's larger display, faster operation, CMOS sensor, & 14-bit A-to-D converter are just a few of the features that make a photographer's life easier. We also talked about the new Nikon 3D and the D700. We should have talked about the inexpensive small lightweight D40X that is a remarkable improvement over the D40.

Questions were asked about a multitude of topics. One was about converting photos from color to black and white and the resultant quality. My answer was to describe in detail the photo sites with their individual colored lenses, and how it is such a shame that none of the manufactures offer the much higher resolution that could be made available in black and white. After the meeting I was informed by another member that the question was probably about the quality of conversion from color to black & white and if it would be better to let the camera do it, or to do it in software.

If it is inconvenient to do the conversion later, the camera will do a decent job. If you are really short of camera memory, shooting in the B&W mode will save space. In just about all other situations, I believe it is better to shoot in color and convert to monochrome later. This gives you a color original that is almost impossible to recreate from a monochrome file. You also have the ability to create blue or sepia tone prints and change your mind later. More importantly, a multitude of techniques is available to create a rich variety of monochrome results.

The simplest method of converting a colored image to black and white is to reduce the saturation to minimum. This is basically what the cameras do when placed into B&W or sepia mode. This usually produces a reasonable result; but there are so many other options available.

I have seen three Pros demonstrate their individual techniques. Each yielded beautiful results, each was different, and each was

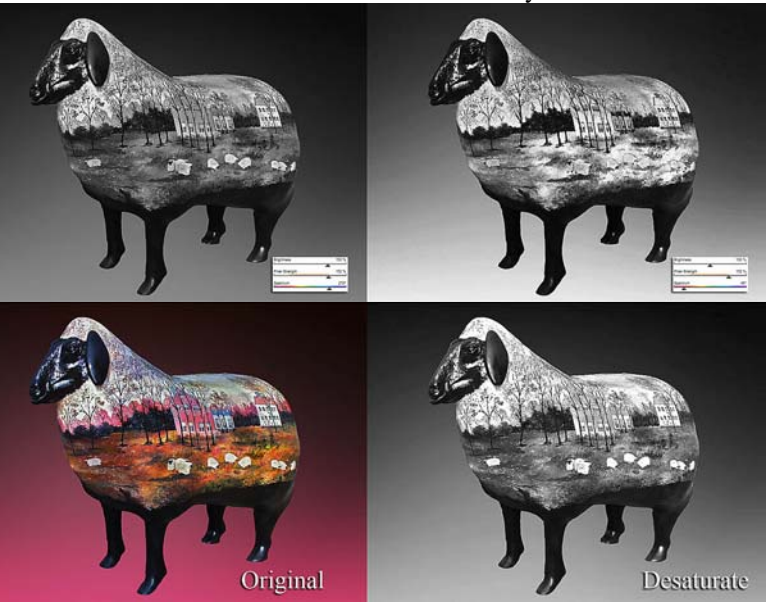

extremely complicated.

There are a variety of stand alone and plug-in programs for converting color images to monochrome. They provide most of the quality that the pros achieve, but with a minimum of effort.

At the meeting, I demonstrated the usual desaturation method and compared it to the plug-in filter from nik software. Please note the four pictures of the sheep. The lower left one is the original color image. The lower right one was obtained by minimizing the saturation. The top two were quickly obtained with the nik

B&W conversion filter. The one on the upper left set the color slider to a blue shade. The one on the upper right set the color slider to a red shade. This adjustment was very quick to make and you can easily see the different character of the backgrounds and of the grassy areas on the body of the sheep in all three of the B&W examples.

Approximations of these results can be obtained with any medium-to-hi-end software by individually altering the gamma of the red, green, and blue channels in combination with the desaturation. You can then play with the hue adjustment for blue tones or sepia tones.

### **At the January meeting**

We will have a change of pace from the high-end hardware and software and play with the free picnik image editing software on the Internet. A Q&A session will allow more advanced topics if desired.

*This SIG meets in room 127 at 10:30 a.m* 

## **Pig SIG Open to All**

Meet us outside Irvine Hall from about noon to 12:30 p.m. There is also a buffet lunch and snack bars open in Argyros Hall. There are several benches where NOCCC people gather, eat and chat. Just look for the member badges, grab a chair and join in! This is an informal group; so many different subjects are discussed. It's a great opportunity to mix, mingle and network. See ya there!

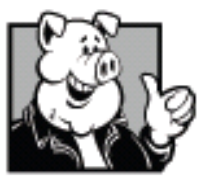

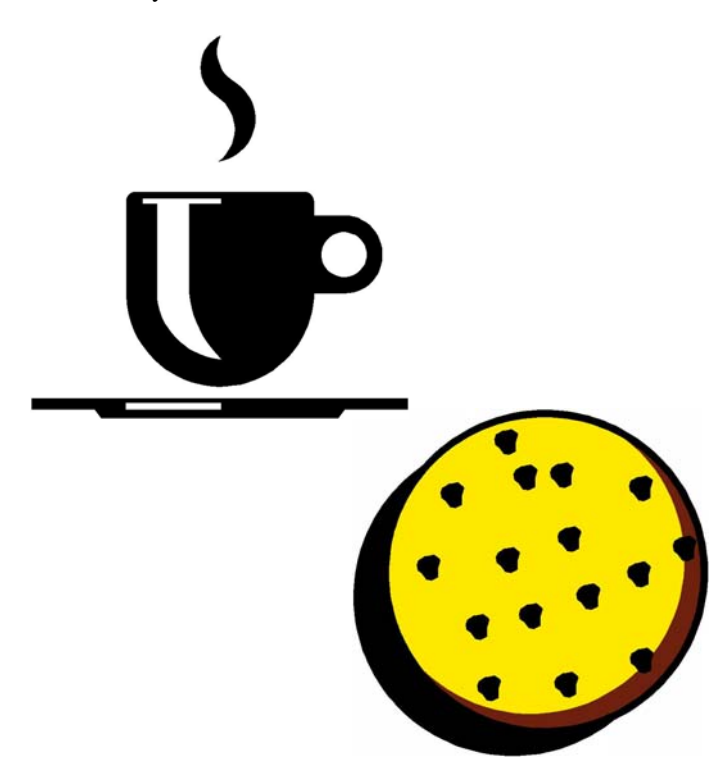

## **Transportation Information**

### **Meeting Information**

The NOCCC meeting is held at Chapman University, in the Hashinger Science Center and Irvine Hall, near the northwest corner of Center Street and Palm Avenue.

### **Parking Information**

Most of this information is on the back cover. For more information, see [www.chapman.edu/map/parking.asp.](http://www.chapman.edu/map/parking.asp) A map of the Chapman University campus is also available at [www.chapman.edu/map/map.pdf.](http://www.chapman.edu/map/map.pdf)

### **Bus**

Chapman University is serviced by several Orange County Transportation Authority (OCTA) buses. Route 54 runs East and West on Chapman Ave. The 59 runs North and South on Glassell Avenue, but doesn't start early enough for the 9:00 a.m. SIGs. Get the most current information or use a trip planner at www.octa.net. OCTA also has a Consumer Information Center at (714) 636-7433 (RIDE).

### **Railroad**

Two Metrolink trains can get you to the NOCCC meeting from the Inland Empire. There are stops in the cities of Riverside, Corona, and Anaheim Hills. Parking your vehicle is free at the train station.

On Sundays, Trains 857 and 859 leave San Bernardino destined for Orange County at 8:30 am and 8:55 am. For the return trip, trains 858 and 860 leave nearby Orange Metrolink at 3:55pm and 5:35. The Metrolink station is four-and-a-half blocks from Chapman University. For specifics regarding your trip, check the web site: www.metrolinktrains.com or call 1-800-371-5465

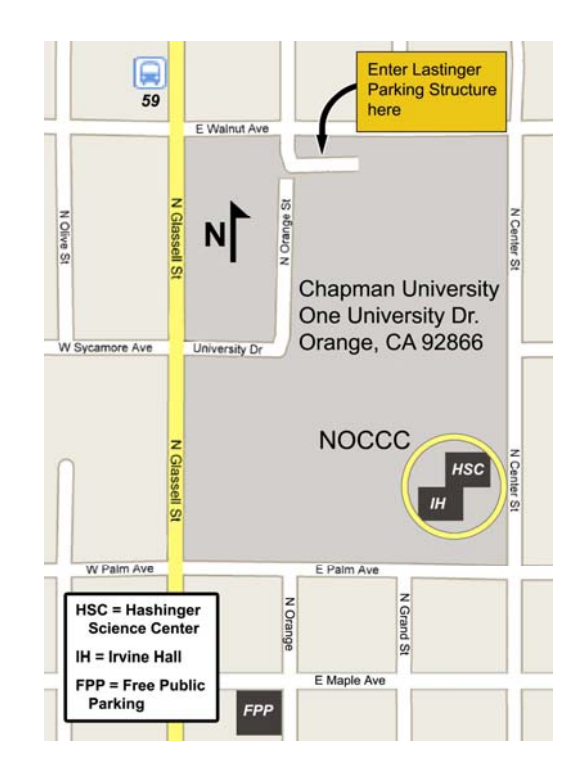

## **PC Q&A SIGs**

### *By Jim Sanders, SIG Leader*

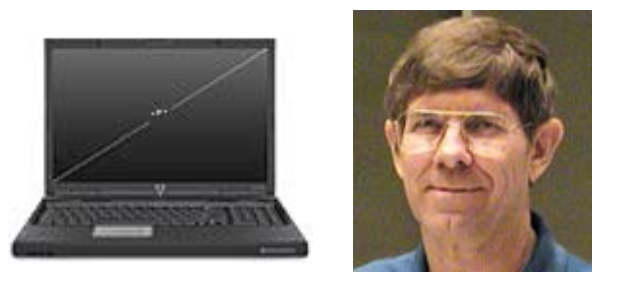

I will make this a combined report for both of my Special Interest Group meetings. Which is to say, the new meeting intended for beginners, novices, and new members at 10:30. Plus, the regular PC Q&A meeting at 12:30. The first meeting certainly provided lots of one-on-one time with those attending, since there were only two people attending. If you know people who would benefit by attending the beginner's PC Q&A SIG, please let them know that it exists and is there to help them.

I seem to have lost the list of questions answered at the December meeting. Without that, which questions were answered and when kind of blur together. So rather than repeat myself, I will talk about what I consider to be a new and. most interesting subject. It started off with an e-mail that I'd received headlining the fact that *PC Magazine* was only going to go online next year. That is to say, there would no longer be a printed edition of the magazine. What struck me as particularly interesting was that the article included mention of some other notable names that were going to be in the same category. The *Christian Science Monitor* is one of them. Starting April 2009, the 100-year-old news organization will no longer publish daily physical newspapers and will focus its content on the Internet.

The third largest news magazine in the United States, *U.S. News & World Report* is getting out of the newsmagazine business and going all digital. When you start searching, you find that there are a significant number of other published-in-print-format titles that also have already gone digital or are planning to. Now you might say, "That's interesting, but so what?" and my response would be that it is very significant and for one major reason. That reason being, that if you don't have a computer with online access, and a reasonable knowledge of how to use it, you are rapidly becoming a second class citizen. I'm sure that you personally know several people who either do not have a computer, or don't really know how to use it very well, or, as is true in a number of instances, have a phobia about using the computer.

My point in mentioning this is that the computer club and you members can help this group of people in a number of different ways. If you have friends or family members who do not have a computer, consider setting them up with one of the old ones that you have abandoned. If they have a computer, but are afraid to use it, try and help them get comfortable with the machine. If they have a computer, but do not know how to use it very well,

either help them yourself, or try and get them to attend club meetings.

I will have installed and played with the Visioneer scanner that I mentioned at the December meeting by the time you read this. I will take it as a backup show-and-tell for the January meeting.

*These SIGs meet in the Irvine Hall at 10:30 a.m. and 12:30 p.m.* 

## **Microsoft Access**

### *Bob Dickson, SIG Leader*

In past SIGs we've discussed building tables, importing Excel workbooks, forms, and queries. In January, we'll discuss REPORTS -- presenting the information stored in your Access database in a format that meets the needs of the user. While the world mainly communicates via electronic media, there still are many occasions when one wants or needs a printed

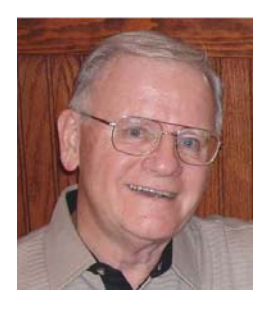

output. Access has a really powerful report writer function built in that provides a wonderful variety of ways to generate printed output to fill almost any requirement. Let's get together on Sunday, January 4, 2009 and get acquainted with the Access Report feature. Participation is welcome and hoped for.

*This SIG usually meets in Science 109 at 10:30 a.m.* 

## **Microsoft Office SIG**

### *Tia Williams, SIG Leader*

This SIG is lead by Tia Williams, and it covers three parts of the **Microsoft Office Suite: Word, Excel and Outlook.**

*This SIG meets in Science 109 at 9:00 a.m.*

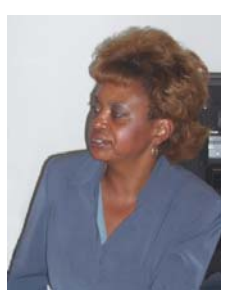

## **Visual Programming**

### *Anson Chapman, SIG Leader*

This SIG is lead by Anson Chapman and is a continuing discussion group about computer programming using Visual Basic, Visual Basic Script, Visual C, Visual C++ and Visual J++ for Beginners.

*This SIG meets in Science 111 at 9:00 a.m.*

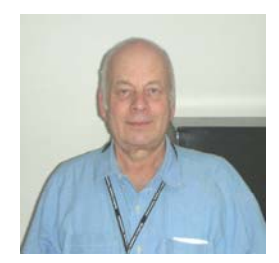

## **Linux SIGs**

### *Bob Ray, SIG Leader*

. You all come – it is sure to be interesting and useful, whether you are a beginner or more advanced Linux user

*This SIG meets in Science 131A at 9:00 a.m.* 

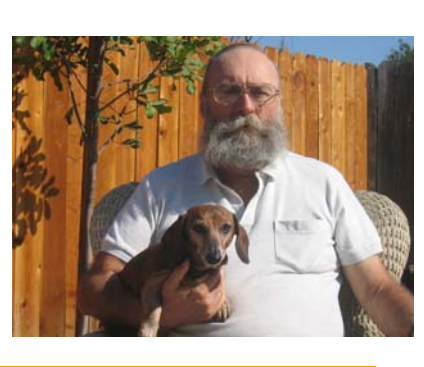

## **Understanding Operating Systems**

### *Charlie Moore, SIG Leader*

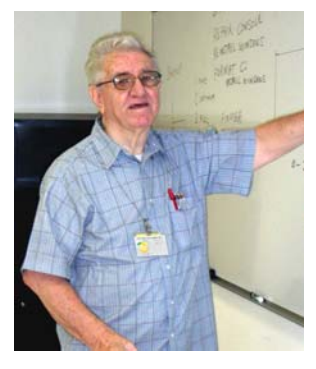

This SIG is lead by Charlie Moore and is a continuing discussion group about Operating System s for Computers.

*This SIG meets in Science 111 at 10:30 a.m.*

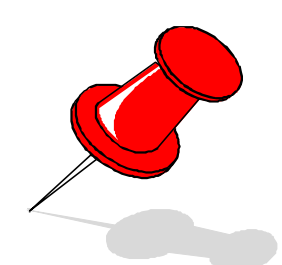

## **Your Business Card** would look good here!!

For information about advertising in the Bytes, contact:

editor@noccc.org

## FREE AD SPACE

**If you are an NOCCC member, and have a computer-related, non-commercial ad that you would like to have placed in this newsletter or on the NOCCC web site, visit the Classified Ads section of the NOCCC website, [www.noccc.org](http://www.noccc.org/) or send an e-mail to the NOCCC Publications Chairman at [publications@noccc.org.](mailto:publications@noccc.org.)** 

## **Internet Today**

### *By Dave Keays, SIG Leader*

Dave has informed us that he will be unable to attend the January meeting due<br>to personal business. He also is to personal business. uncertain about subsequent monthly meetings. Therefore this SIG is suspended until a new leader can be found

*This SIG's scheduled meetings have beenheld in Science 306 at 9:00 a.m.* 

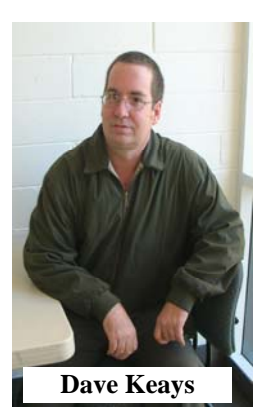

## **Upcoming Computer Shows**

### *By Steven Breitbart, NOCCC*

Here is a list of all the computer related shows I found for January 2009.

**West Coast Expos Computer Fair** (lacomputerfair.com) Fairplex in Pomona January 17-18, 2009

### **Giant ACP Computer Show**

**Dave Keays** (www.swapmeetbyhyperactive.com)<br> **Dave Keays** Hyperactive Computers Parking Lot, Santa Ana January 27, 2009

### **Club Business**

### **December 8, 2008 Board Meeting Minutes**

The NOCCC Board Meeting was held at Jim Sanders' residence. The meeting was called to order at 7:30pm on Monday December 8, 2008 by Jim Sanders, NOCCC President. Also in attendance were: John Heenan, Ted Littman, Leonard Prince, Steven Breitbart, Gerry Resch, Mary Cornett, Dallas Hazleton, Richard Miller and Chuck Hower. Not present were: Robert Love and Tom Feeley.

**Secretary's Report:** by Mary Cornett: A motion was made to: "Accept the minutes as printed in the Bytes" and it was approved by Board Members in attendance.

 **Cell Telephone List:** Was given to Board Members who had not received one, and was approved by Board Members to be noted in this December minutes.

Treasurer's Report: by John Heenan. As of December 1<sup>st</sup>, 2008:

- Dues: New \$35.00, Renewal \$70.00; \$105.00 Total.
- Coffee table: \$20.00, Raffle tickets \$32.00, Consignment table \$4.00, Laptop auction \$260.00; Total income \$401.90
- Membership Report: 1 new, 241 Regular, 5 Family, 12 Newsletters; = Total 258 Members.

John's report on the member status will be as of the  $1<sup>st</sup>$  of the month and a list will be monthly. A motion was made to, "Accept the Treasurer's Report" and it was approved by all Board members present.

#### **Main Meeting:** by Jim Sanders.

**Opening & Closing:** The coffee and donuts went well, with free coffee and paid donuts. Setup and cleanup went well.

 **Report on General Meeting** of December 7, 2008: Robert Morrissey performed the Sammy's Camera presentation on HD video camcorders. He received a small gratuity. Our Board noted the audience seemed to enjoy the presentation as they asked many questions and received answers afterwards. Approximately 33 persons attended.

 **Next Scheduled Meetings:** Main Meeting will be Sunday, January 4, 2009; Next Board Meeting will be Monday, January 5, 2009.

 **New Speakers:** for future Main Meetings were discussed by Board Members and several new ideas for future topics were discussed.

 **Beginners PC:** Went well per Jim Sanders.

**Q & A:** Question & Answer presentation by Jim Sanders went very well with approximately 20-24 persons attending.

### **Committee Reports:**

**Programs:** Jim Sanders is planning our program line-up starting in January.

 **Publications & Reviews:** Ted Littman said the articles for the January Bytes deadline are next Monday, Dec.  $15<sup>th</sup>$ . A schedule was emailed to the BOD & SIG Leaders. Ted missed the

December meeting due to illness so the Reviews Table was not available, but a notice was posted that interested members could see the list of available products and contact Ted to obtain an item for review. Only one review by an NOCCC member was published in the December newsletter. Three book reviews are pending.

 **Raffle:** Gerry Resch took in \$32.00 & the Computer Auction went well taking in \$260.00. Ted gave Gerry six books for next month's two raffles & Jim will provide Paragon software and 1 keyboard.

 **eWaste**: Gerry noted very little was donated this time, so future collection times will be cut back, possibly every other month. The next collection will be in February. Check your Bytes for dates.

 **SIG Leaders:** Larry Klees who has the Digital Photography had approximately 10 attendees.

 **New SIG Possibilities:** Ed Schwartz is considering doing a "Beginners Photography." Other possible SIG's were discussed by Jim, Steven, and the Board.

 **NOCCC Bylaws**. A vote will be held 0n January 4, 2009 at the Main Meeting on the proposed revision to our Bylaws. The Bylaws are posted at the NOCCC web site.

**Old Business:** Gerry Resch's motion to "Authorize Richard to look into the cost of an ad in the Chapman U. student newspaper and report back to the Board" was seconded by John Heenan.

(The Board also wants to know the cost of an ad for a one year period in the campus newsletter to attract new members.) Jim suggested a flyer for new people attending.

**New Business:** Jim Sanders told the Board that he has discussed with a new member taking on the responsibility of NOCCC webmaster. Gerry and Jim stated we need a "Greeter" at the entrance to the Main Meeting.

Richard will do the "Consignment Table" in February concurrently with the next eWaste collection.

**Closing:** Gerry motioned "To adjourn the meeting." John Heenan seconded and all members present agreed. The meeting adjourned at 9:45pm.

By: Mary Cornett

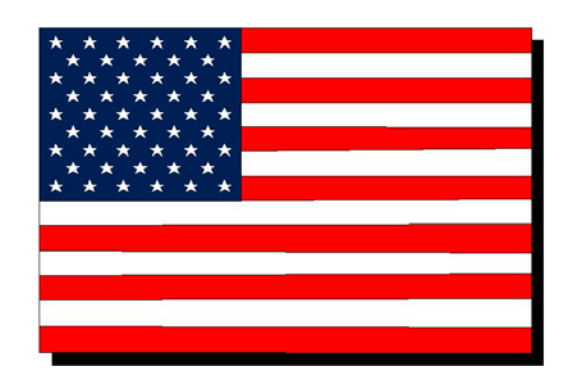

The fee schedule has been set up to increase club membership, attract people with an interest in computing, and attract local computer-related businesses to place ads in the Orange Bytes with or without becoming NOCCC members. We are also offering members the opportunity to help our club financially by making donations that should be income-tax deductible since we are chartered as a non-profit  $501(c)(3)$  organization. Donors will be acknowledged in the Orange Bytes and the Membership level will be shown on the Member's Badge.

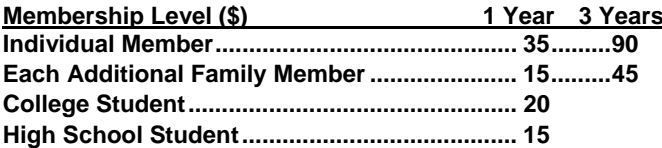

**Business Member + Ad (Business Card) ...... 180**<br>Business Member + Ad (¼ Page, ½ Page) ... 465, 800 **Arthur M. Barrena and Arthur M. Barrena Business Member + Ad (¼ Page, ½ Page) ... 465, 800 Barth N. Bybee Business Member + Ad (Full Page) ............ 1,475 Karl Harder** 

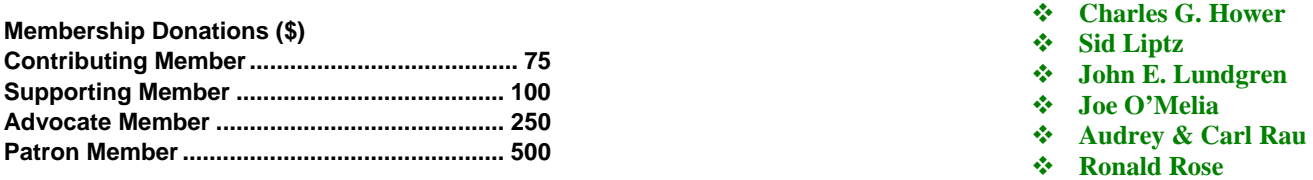

### **After-Christmas Gifts**

**Parent and Grandparent Members: Are you thinking about after-Christmas bargain gifts? How about an inexpensive club membership for the high school and college students in your family? Or even the youngsters of your good friends?** 

**Use the application in this newsletter, on our web site or see our Treasurer, John Heenan, at the January meeting.** 

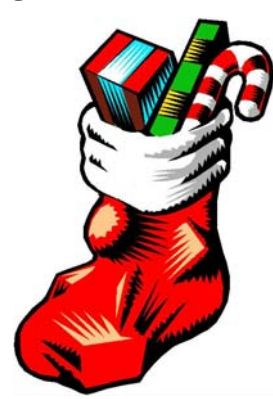

### **NOCCC Fee Schedule** *Welcome to Our Members Who Joined* **NOCCC Fee Schedule November 12 – 30, 2008**

Your Board of Directors welcomes our members who joined **after the last newsletter issue went to press**:

- **Edward Armstrong**
- 4. **Ron Krefft**
- ЦL. **Ed Schwartz**

We invite you to take an active roll in running NOCCC and planning its activities. Please contact President Jim Sanders one of our other officers at a monthly meeting or by e-mail.

### **Thanks to Our Members Who Renewed in November 2008**

- 
- 
- 
- 
- 
- 
- 
- 
- 
- **Stephen Saukerson**
- **Charles Tapia**
- **Mike Voegtli**

## **New SIG Leaders Needed**

The following SIGS need new leaders:

- **Computer Aided Investing**
- **Amibroker**
- **Hardware Essentials**
- **Internet Today (PC Security)**

If you have knowledge and an interest in any of these areas, please consider leading SIG. If this list of topics is not your area of expertise, feel free to suggest a topic. Contact Jim Sanders, the President of the NOCCC with your SIG ideas.

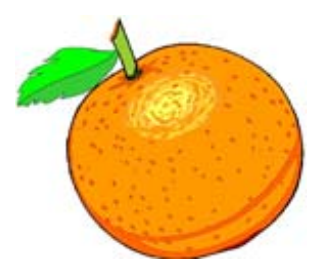

### **Publication Information**

Orange Bytes is published monthly by: North Orange County Computer Club P.O. Box 3616, Orange, CA 92857

**All opinions expressed herein are those of the individual authors only and do not necessarily represent the opinions of the NOCCC, its officers, Board of Directors, the** *Orange Bytes*  **newsletter or its editors. The NOCCC does not guarantee the accuracy or the correctness of advertising or articles in the**  *Orange Bytes***, nor does the NOCCC intend to endorse, rate, or otherwise officially comment on products available. Therefore, the readers are cautioned to rely on opinions presented exclusively at their own risk.** 

**Trademarks/Copyrights** — The mention of names of products in this publication without trademark or copyright symbols does not imply that they are not so protected by law. All trademarks are the property of their respective owners.

**Production** — *Orange Bytes* was produced with **Microsoft Word** <sup>®</sup> using the True Type fonts Arial, Bauhaus 93 and Times New Roman.

### **Printed by: Creative Technology**

 **5959 Palmer Blvd. Sarasota, FL 34232—28 800-533-1031** 

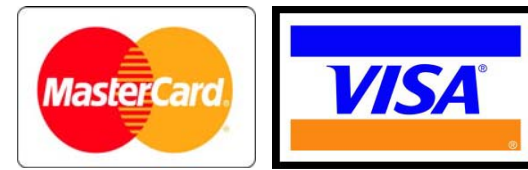

### **Membership Renewal**

When you turn in your Membership Renewal check, PLEASE fill out a Membership Renewal Application.

Memberships may also be renewed on our Website: [http://www.noccc.org](http://www.noccc.org/) 

*Send e-mail address changes to membership@noccc.org*

### *Commercial display advertisements are welcome, contact publicationss@noccc.org.*

### **RATES**

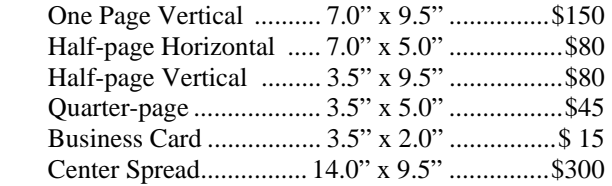

### **Deadline: Tenth of the month**

Discounts: 3months=10%, 6=15%, 12=20% If you are interested in advertising in the publications of multiple User Groups throughout the region or nationally, you can learn more by contacting www.apcug.org

Readers, please tell our advertisers that you saw their ad in the *Orange Bytes*

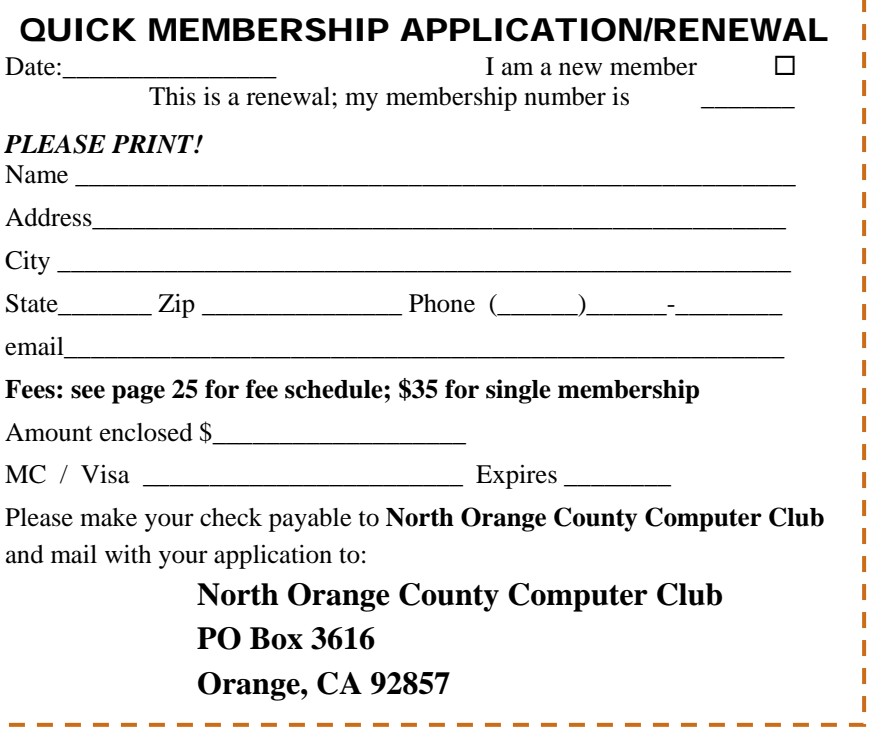

**North Orange County Computer Club Non-Rose County Computer Club NON PROFIT ORG. PO Box 3616 U.S. POSTAGE PAID Orange, CA 92857** SANTA ANA, CA

 **PERMIT NO. 1588** 

 **Address Service Requested** 

**Members: Your expiration month and year appear on your mailing label. Please renew promptly, using the application inside.** 

# Dated Material - Please deliver by January 4th.

### Are You an NOCCC Member?

#### **Consider all that you get with membership and Join Now!**

- **Meetings**. Keep up with what's going on in the computer world. Hear outstanding industry representatives make presentations of the latest and greatest in computer products.
- **Special Interest Groups**. Our SIGs cover a broad spectrum of computer issues. Whether you are a beginner or a power user, attend the lectures and demonstrations, and share your knowledge about computers.
- **Opportunity Drawings**. We have distributed thousands of dollars worth of hardware, software, and books as prizes at our Main Meeting.
- **Consignment Table**. We have a consignment table during select monthly meetings, in which members can sell or buy all kinds of computer items.
- **Get help with your current computer problems**. In the Random Access portion of the Main Meeting, you may ask your question of the entire assemblage. More than likely someone will have the answer.
- **NOCCC Help Line.** NOCCC volunteers, experts in their fields, are ready to assist you with your computer problems. They can be contacted by email or by telephone.
- **The** *Orange Bytes* **Newsletter**. Our award-winning newsletter reports on club activities and provides articles about current computer issues and reviews of software and books.
- **Product Reviews.** Write a review for the *Orange Bytes* and keep the software, hardware, book or CD!
- **Volunteer Work**. We have several interesting assignments available. As an all-volunteer organization, you can join with other members in a variety of activities: write articles for our newsletter, conduct a seminar, run a SIG, show new members around, join a committee, assist in setting up the meeting or participate in computer-related community volunteer work.

Become an NOCCC member by signing up at the Membership Desk during a general meeting, usually the first Sunday of the month. Or simply fill out the form on the reverse side of this page and send it in.

**Meeting Information** — The NOCCC meeting is held at Chapman University, in the Hashinger Science Center and Irvine Hall, near the northwest corner of N. Center St. and E. Palm Ave.

**Parking Information** — Chapman University's main parking lot is the underground Lastinger Parking Structure under Wilson field on the north side of the campus. Enter from Walnut Avenue, just east of Glassell Street. Buy a permit but note that the **permit machine only takes \$1 bills and coins.** Do not park in any other lot, in a reserved space or back into a space.

Free street parking is available on the campus-side of the streets only. **Parking in front of any residential housing will result in an expensive parking ticket.** A City of Orange public parking lot, located on the southwest corner of E. Maple and N. Orange, is also free and only 2 blocks from the meeting. See page 22 for more information about parking and transportation.

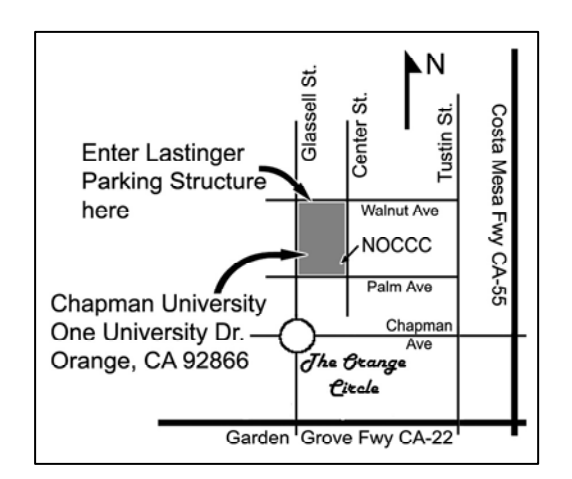